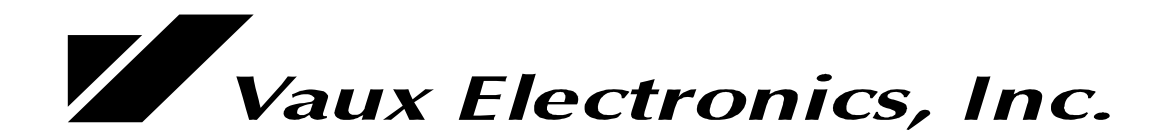

# **Lattis Matrix Switchers**

LE-400, LE-800, and LE-1600 Series Owner's Manual and Programming Reference

> Publication: M-LE-01 July 2008  **Firmware Version 7.5.0.5 Protocol Level 7.5**

#### **For more information, visit us at: www.vauxelectronics.com or email us: tech@vauxelectronics.com**

**Vaux Electronics, Inc. Mesa, Arizona, USA PHONE: (480) 354-5556 FAX: (480) 354-5558**

©1998-2008 Vaux Electronics, Inc. Portions ©1994-1998 Vaux Electronics, Inc. Printed in the U.S.A. All rights reserved.

Aris, Lattis, MediaMation, Vaux, and VauxProtocol are trademarks of Vaux Electronics, Inc. Other trademarks and registered trademarks are owned by their respective companies.

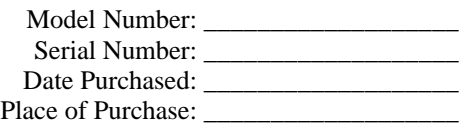

## **Table of Contents**

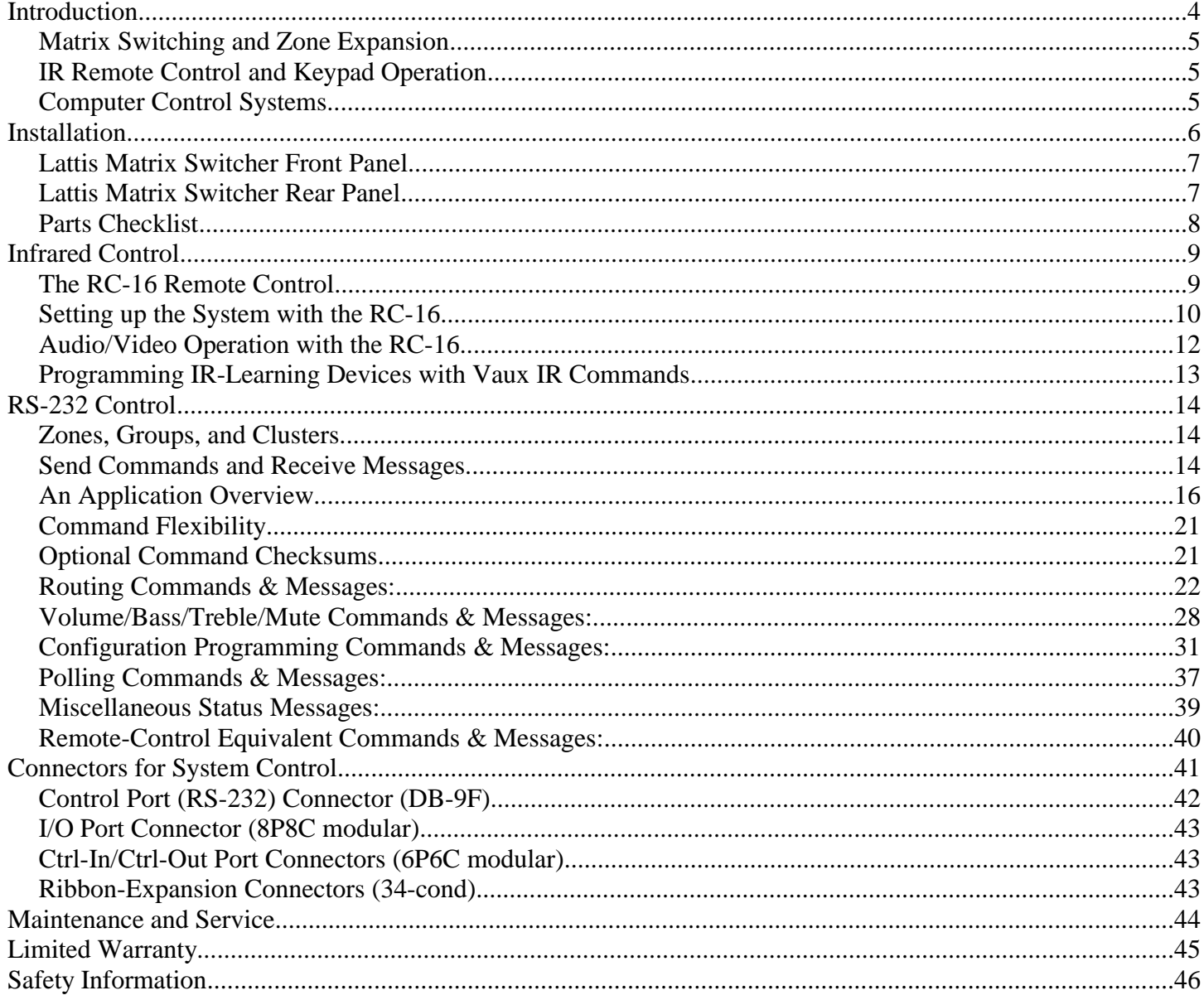

# **Introduction**

Thank you for selecting a Vaux Lattis Matrix Switcher. These systems have been designed for the utmost in performance and reliability. There are currently 21 models in the Lattis Matrix Switcher family. Depending on model, these systems may be controlled over an ethernet network (IP models), via an RS-232 Serial-Port, and/or infrared remote controls/keypads.

#### *Stereo-Audio Switchers:*

High-fidelity stereo line-level switching, zoned volume/bass/treble/muting, paging and preset-states, programmable min/max/mute/initial-volumes, and other customizable features. The source inputs are driven from any line-level source, while the volume-controlled zone outputs connect to power amplifiers for each stereo zone.

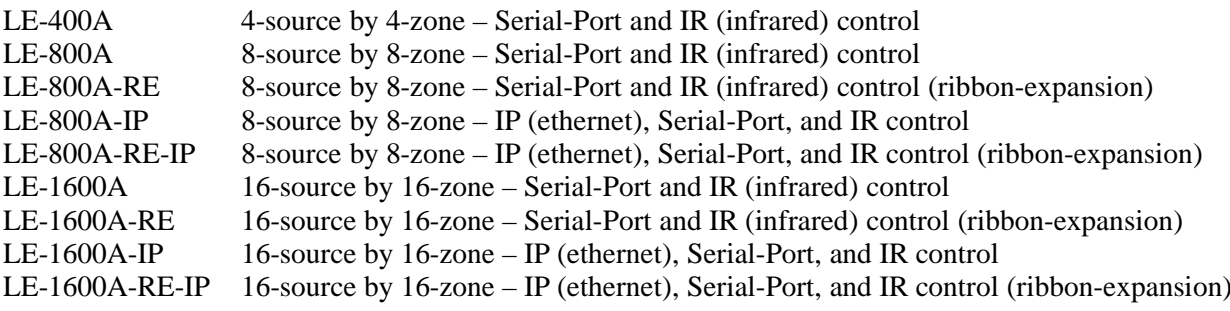

#### *Composite-Video/Digital-Audio Switchers:*

Video switching is line-level composite-video, for NTSC or PAL systems – these units may also be used to switch digital-audio. In sets of three, the switchers may also be used to switch high-definition component-video. Each source input has a buffered output above it, and each video zone has two ports for driving one or two monitors.

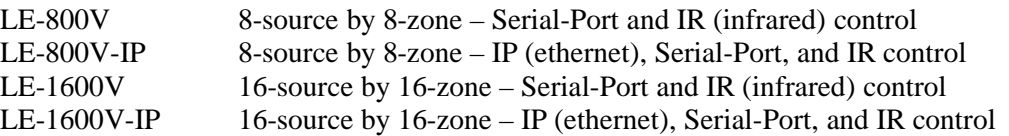

#### *Stereo-Audio/Composite-Video Switchers:*

These switchers have both stereo-audio and composite-video switching in one chassis.

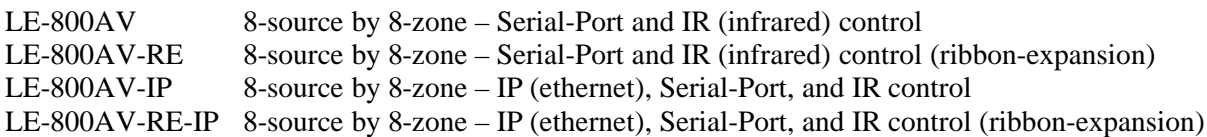

#### *Stereo-Audio/Composite-Video Switchers:*

These systems switch high-definition component-video as well as digital-audio

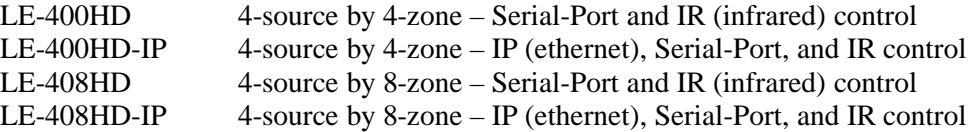

## **Matrix Switching and Zone Expansion**

The Lattis Matrix Switcher is a multi-source/multi-zone audio (or audio/video) distribution and control system. A Lattis system allows multiple audio (or audio/video) sources to be routed to multiple zones (one or more rooms). Each zone of the system has independent control over source-selection, volume/bass/treble levels, muting, etc.

Multiple Lattis Matrix Switchers may be combined to expand the number of zones. For example, three 16x16 Lattis LE-1600A switchers may be use to provide a 16-source by 48-zone system. The units are simply programmed to respond to different "Base-Zones," (1, 17, and 33) allowing contiguous zone numbers from 1 to 48. A Vaux system may expand this way to a total of 255 zones. The audio sources may be daisy-chained between multiple Lattis Matrix Switchers by ordering the optional ribbon-cable expansion kit. If your switcher does not have the ribbon-cable option, you may use "Y-cables" to split each channel to multiple Lattis inputs, or a "Distribution-Amp" (DA) may be used to buffer each source for driving multiple switchers. For video sources (when using a Lattis LE-800V, LE-1600V, or LE-800AV), a DA is not needed since each source has a buffered output which is used to connect to the video input of the next switcher. With video signals, a Y-cable cannot be used since it is mandatory to maintain proper 75-ohm video line impedance. You may also mix and match Lattis switchers to provide different features. For example, an 8x8 audio-only LE-800A may be combined with an 8x8 audio/video LE-800AV, providing eight sources by sixteen zones (eight of these zones have video).

## **IR Remote Control and Keypad Operation**

Lattis Matrix Switchers may be operated by hand-held Vaux RC-16-IR infrared (IR) remote controls. The remote controls allow selection of A/V source, adjustment of each zone's Volume/Bass/Treble levels, as well as system setup and programming functions. The Vaux RC-16 remote control is easily programmed to control one specific numbered zone – the remote's zone number may easily be changed to move the remote to a different room. IR control from multiple rooms will require a wired or wireless IR-Repeater system, which uses IR sensors in each room. The Vaux RC-16-IR remote may also be used to teach the Vaux control codes to a thirdparty hand-held "learning" remote. Additionally, third-party IR-learning keypads may also be employed, using a Vaux RC-16-IR remote to teach the Lattis commands to the keypad.

## **Computer Control Systems**

The Lattis Matrix Switcher may be completely controlled by an attached computer, or other control system (such as AMX or Crestron) which communicates over a serial RS-232 connection. The host computer has complete control over A/V zone switching, volume/bass/treble levels for each zone, etc. The Lattis system sends messages to the control system confirming actions for not only RS-232 commands, but also for IR-generated commands, closing the loop on the whole system. The control system may optionally poll periodically for system status, or may simply ignore messages for a basic command-only interface. Serial communication uses the VauxProtocol language, presented later in this manual.

## **Installation**

*The Lattis Matrix Switcher is quite flexible, in that it can integrate with a variety of A/V devices and control systems, and may be configured a variety of ways. Installation of the Lattis System is described below:*

- 1. System Power: Place the Lattis Matrix Switcher near your audio/video components. Turn off the Lattis front panel switch and plug the AC power adapter's cable into the rear panel **Power** connector on the Lattis Matrix Switcher. Plug the adapter into a standard electrical outlet — select an outlet which is not controlled by a wall switch.
- 2. Optional IR Input from IR Repeater Systems (modulated IR input source): Connect to the rear-panel **IR-In** jack, or affix an IR emitter over the front-panel sensor.
- 3. Optional IR Input from IR-learning Keypads (modulated IR input source): Connect to the rear-panel **IR-In** jack, or affix an IR emitter over the front-panel sensor.
- 4. Optional RS-232 Computer or Control System Connection: Connect your computer or control system, using a properly wired RS-232 cable, to the 9-pin **Control** connector on the rear panel of Lattis Matrix Switcher System. For more information on the VC-232 interface, refer to a later manual section.
- 5. Connection of A/V Source components: Plug your Audio/Video source components into the Lattis Source inputs using appropriate cabling.

Note: Lattis Video Switchers (LE-800V, LE-1600V, and LE-800AV) use a dual-port connector for source inputs. The video input signal connects to the *black* phono jack on the Source side – the *yellow* phono jack above this connector provides a 75-ohm buffered output for looping the source to other destinations (such as a second switcher).

6. Connection of A/V Zone amplifiers: Connect the Lattis Zone audio outputs to power amplifiers appropriate for each zone. For video-capable switchers, connect the video outputs to video monitors, or, for longer runs, to composite buffer amplifiers or video modulators. Run the speaker wiring and video cables to each zone. NOTE: Do not use level-sensing audio amp powering options — low volumes may turn the amp off.

Note: Lattis Video Switchers (LE-800V, LE-1600V, and LE-800AV) use a dual-port connector zone outputs. Each Zone output has two independent 75-ohm buffered output ports, allowing connection of two video cables to different destinations.

- 7. Power-up the system: Turn on the Lattis Matrix Switcher using the front-panel switch a string of front-panel lights indicates that the Switcher is running.
- 8. Install Two (2) "AA" batteries in the RC-16 remote control(s) (alkaline preferred).

## **Lattis Matrix Switcher Front Panel**

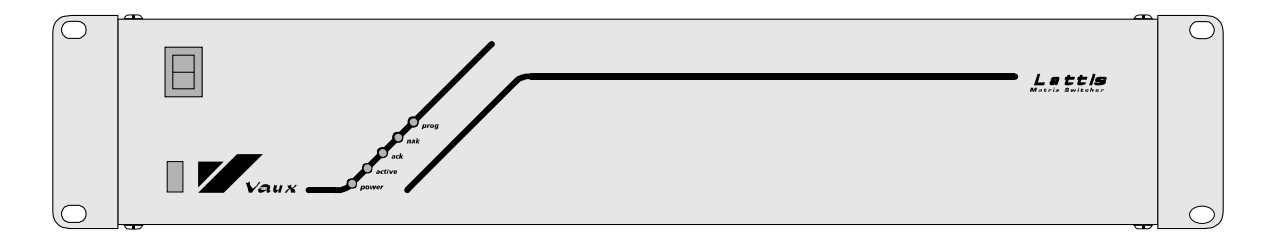

Power Switch Infrared Contol Sensor (below switch, left of logo) Power light Active light (one or more zones on) Ack light (acknowledge – command accepted) Nak light (negative acknowledge – command ignored) Prog light (power-up testing and program-mode)

## **Lattis Matrix Switcher Rear Panel**

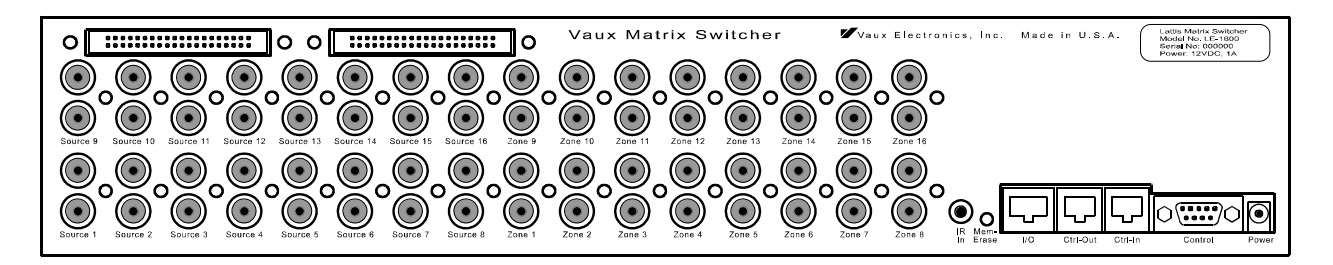

A/V Source Inputs (phono jacks) — 4/8/16 inputs for line-level stereo audio (& composite video on 800AV/1600V). A/V Zone Outputs (phono jacks) — 4/8/16 outputs for line-level stereo audio (& composite video on 800AV/1600V). The audio outputs are volume/bass/treble/mute controlled within the Lattis Matrix Switcher and connect to zone power amplifiers (sized appropriately for each zone).

Optional, one or two 40-conductor ribbon cables for daisy-chaining audio sources.

IR-In jack (3.5mm phone) for connection of IR-Repeater system, or other modulated IR input.

Memory-Erase button. Careful — will restore all programmable parameters to factory settings.

I/O connector (8P8C): System-Active (5V) output. Paging contact-closure input. Other connections for future use. Ctrl-Out connector (6P6C) Expansion port for RS-232/IR daisy-chaining to Ctrl-In connector on next switcher.

Ctrl-In connector (6P6C) (see Ctrl-Out).

Control connector (9-pin DB-9-F) RS-232 serial control port..

Power connector (2.1mm connector, auto-polarity) For 12 VDC, 1 A adapter.

## **Parts Checklist**

When unpacking your Lattis system, ensure that you have received the following:

- Lattis Matrix Switcher
- AC Adapter 12 VDC, 1 A
- Quick Setup Guide

Other components you may need:

- Vaux RC-16-IR infrared remote control(s)
- Infrared repeater system
- Keypad control system
- Source components, zone power amplifiers, speakers
- Audio/Video connecting cables
- RS-232 connecting cable
- Ribbon-cable kit for daisy-chaining audio sources to multiple switchers. The switchers must be ordered with the ribbon connectors installed, and ordered with ribbon cable(s) for connecting two to ten switchers. An eight-source switcher uses a single 40-conductor ribbon cable, and a sixteen-source switcher uses two ribbon cables. The audio sources connect to the lowest switcher in the rack, and the ribbon cable(s) run vertically to provide all switchers with the input sources.

# **Infrared Control**

## **The RC-16 Remote Control**

- The RC-16 Remote Control has four lighted "Mode" keys, which select one of four operating modes. Pressing a mode button will flash the light twice and change the "Current-Mode." When non-mode buttons are pressed on the remote, the appropriate mode light flashes to confirm the button press, as well as the Current-Mode in use. The remote acts as four totally-different remotes in each of these modes.
- *A/V* is the normal mode for turning a zone on or off, selecting sources, and adjusting volume in a zone. The remote's "Current-A/V-Zone" may be changed to correspond to the room in which the remote is located (up to 90 zones and 8 clusters may be controlled). You may select 8 or 16 sources for the zone, depending on your system.
- Note that some RC-16 buttons are not used with Vaux Lattis switchers (play, pause, channel, digits...).
- *Macro* mode is not used with Lattis switchers.
- *Lights* mode is not used with Lattis switchers.
- *Aux* mode is for future use.
- Some other buttons will always switch the remote to a/v mode (regardless of the mode it was set to previously): zone, on/off, volume, mute, shift, prog, and source-select (tuner, cd...).
- During operation or programming, pressing an incorrect button will result in an "Error" flash -- this is a flash of all four of the lighted mode buttons on the remote (a/v, macro, lights, & aux).
- The RC-16 Remote Control uses two "AA" alkaline batteries. Battery life is typically one year, but will depend on how frequently the remote is used. When the remote's operating range seems shorter, or operation seems intermittent or erratic, the batteries likely need to be changed. Batteries contain nasty stuff which gets released in landfills -- to keep our groundwater clean, please dispose of used batteries at a recycling center.
- When inserting batteries, all four mode lights flash, indicating that the stored parameters have been restored to Factory-Settings:

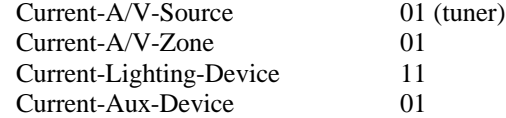

## **Setting up the System with the RC-16**

### **Setting each Zone's Initial Volume Level (and maximum level)**

When you have the system running, you will likely wish to tailor each room's initial volume level (the level to which it first turns on). You can also set the maximum volume of the amplifier at this point.

- Set the RC-16 remote control so you are controlling the desired zone (01 to 90). Press the **Zone** button, followed by two-digits corresponding to the desired zone. eg: *Zone-0-1* will select zone 01, and *Zone-1-2* will select zone 12. This zone is saved in the remote until you change it again.
- Turn down power amp's level control for this zone to about 25%
- Select a nominal-level source such as a CD or Tuner.
- Using the RC-16 remote control, turn the zone's volume up to maximum.
- Adjust the power amp's level control to the loudest level you wish the zone to reach.
- Using the RC-16 remote, turn the volume down to the desired initial (turn-on) level.
- Press *Shift-FFwd* on the RC-16 (Shift followed by the FFwd key).
- Repeat for other zones.

#### **Remote Control Setup Commands (shift-pause-x):**

Note: Zone must be on and unmuted to change these (zone 1-90).

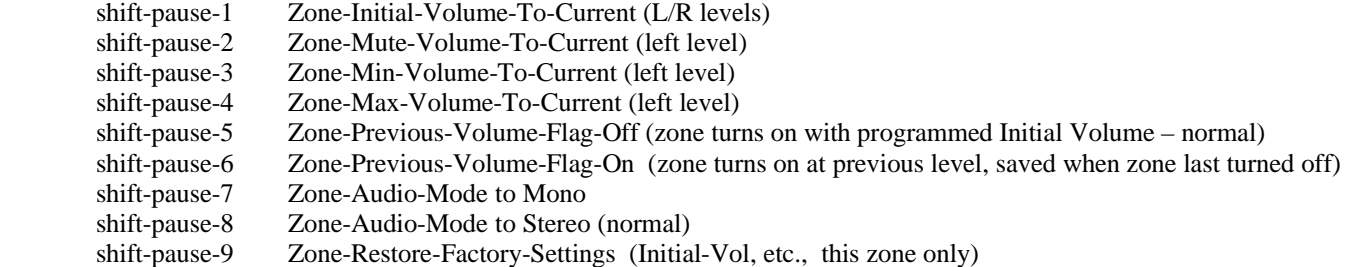

Examples (first set RC-16 to desired zone, then select a source):

- to configure a zone's maximum volume level (power amp has gain adjust):
	- turn power amplifier's gain down (to perhaps 30 %)
	- adjust volume, using remote control, to maximum
	- adjust power amplifier's gain to loudest acceptable volume level
- to configure a zone's maximum volume level (power amp has NO gain adjust):
	- adjust volume, using remote control, to desired level
	- press shift-pause-4 to store this volume as the Maximum-Level
- to configure a zone for a fixed initial (turn-on) volume level:
	- press shift-pause-5 to turn Previous-Volume-Flag off
	- adjust volume to desired level
	- press shift-pause-1 to store this volume as the Initial-Level
- to configure a zone for using Previous-Volume as initial level: - press shift-pause-6 to turn Previous-Volume-Flag on
- to configure a zone for a desired mute level:
	- adjust volume to desired level
	- press shift-pause-2 to store this volume as the Mute-Level
- to configure a zone for a desired minimum volume level:
	- adjust volume to desired level
	- press shift-pause-3 to store this volume as the Minimum-Level
- to restore a zone's programmable parameters to factory settings: - press shift-pause-9, and reset a zone's initial/mute/min/max/tapers...

## **Audio/Video Operation with the RC-16**

For all operations below, change the RC-16 remote control to the desired zone, if needed. The remote also needs to be in a/v mode for the following operations: press the RC-16's  $a/v$  mode button to change to  $a/v$  mode (the button will flash twice). Note: the remote is automatically placed in a/v mode when you press certain buttons.

## **Setting the RC-16's Current-A/V-Zone:**

- For all operations below, set the RC-16 remote so you are controlling the desired zone (01 to 90). Press the *Zone* button, followed by two-digits corresponding to the desired zone -- eg: *Zone-0-1* will select zone 01, and *Zone-1-2* will select zone 12. This zone is saved until you change it again.
- You may also control a *Cluster* (a group of multiple zones that is programmed into the Lattis system), by selecting zones 91 to 98, for Clusters 1 to 8. Only certain functions are available during Cluster operation.
- You may also choose zone 00, which is a special *All-Zones* code. Only certain functions are available during All-Zones operation.
- Note: the remote is automatically placed in a/v mode when you press the zone button.

#### **Selecting a Source:**

- Press an RC-16 Source button (*Tuner*, *CD*...) Note: This will automatically place the remote in A/V mode.
- The Lattis *Ack* light will flash. The source is routed to the zone at the programmed Initial-Volume-Level for the zone (or, the Previous-Volume, if the zone is so configured). If the zone is currently on, the new source will be at the current volume level.
- The Lattis *Active* light will be on when any zone is in use.
- If the Lattis s *Nak* light flashes, the requested zone is not valid for this Lattis unit. (eg: selecting zone 09 when only 01 to 08 are valid in an 8x8 switcher).
- If you have a 16-source LE-1600A or LE-1600V, you access the upper sources by pressing the *Shift* button, followed by a source button:

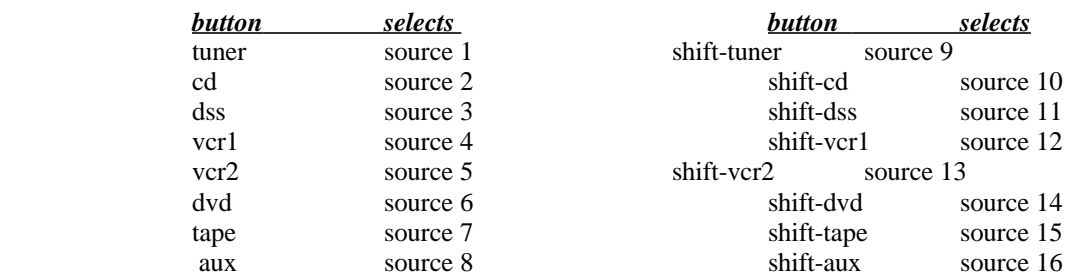

## **Turning the Zone Off:**

- Press the RC-16's *On/Off* button -- the Lattis *Ack* light flashes, and the zone turns off (note: pressing the *On/Off* button again turns the zone on with the previous source).
- If the Lattis *Nak* light flashes, the requested zone is not valid for this Lattis unit.

## **Adjusting Zone Volume and Muting:**

- Press the RC-16's *Volume-Up/Down* buttons, and release at desired volume level. Note: This will automatically place the remote in A/V mode.
- Press the RC-16's *Mute* button -- the zone volume lowers to the programmed Mute-Volume-Level for the zone. Pressing Mute again will restore original volume.
- The Lattis *Ack* light flashes during volume adjust or mute. If the Lattis *Nak* light flashes, the requested zone is not valid for this Lattis unit, or the zone is not currently on.

### **Adjusting Zone Bass/Treble:**

- Press the RC-16 *Shift* button, and then press a *Channel-Up/Down* button to adjust Bass, or a *Volume-Up/Down* button to adjust Treble. Each Shift-button-press adjusts up or down one step (can not press-and-hold for Bass/Treble adjustment)
- The Lattis *Ack* light flashes as the level is adjusted. If the Lattis *Nak* light flashes, the requested zone is not valid for this Lattis unit, or the zone is not currently on.
- You may restore *Flat* Bass/Treble (both to 0-dB) by pressing *Shift-Rew* on the RC-16.

## **Programming IR-Learning Devices with Vaux IR Commands**

There are a few things to note when teaching codes from a Vaux RC-16-IR remote, into IR-learning remotes or keypads from other manufacturers. Each Vaux remote button press results in only a single IR command (never macros of multiple commands). We use a standard 32-bit, 40-KHz modulated IR command, followed by a button-repeat code as long as the key is held down.

To set the RC-16 remote's zone, you press Zone-x-x, which is the Zone button, followed by two digits (eg: Zone-0-1 for zone 1, or Zone-1-6 for zone 16). You can verify that the remote is set to the correct zone by aiming it at the switcher, selecting a source, and then verifying that the correct zone is turning on, or by looking at the messages sent back on the 232 port. You need to learn the same set of commands for each zone, since the zone number is embedded in the command.

For each zone, you need to learn the commands for selecting (routing) each source. If you have a 16-source LE-1600A or LE-1600V, you access the upper sources by pressing the *Shift* button, followed by a source button:

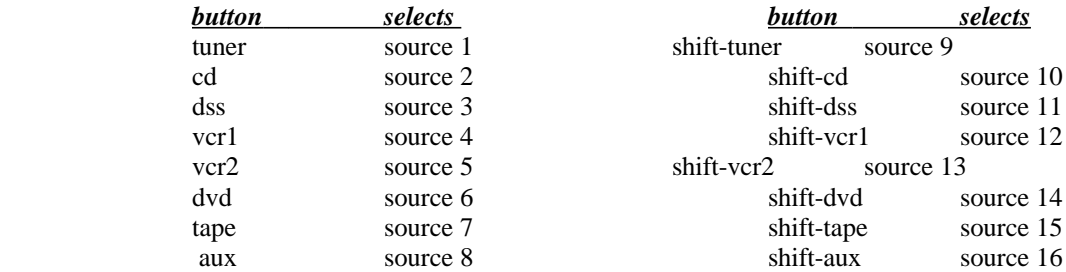

The "Zone-Off" command is Shift-On/Off. Normal (unshifted) presses of the On/Off button toggle between two codes: Zone-Off, and Route-Previous-Source -- so you should not try to learn this unshifted button, just Shift-On/Off. You also need to learn the Volume-Up and Volume-Down buttons. Optional buttons to learn are:

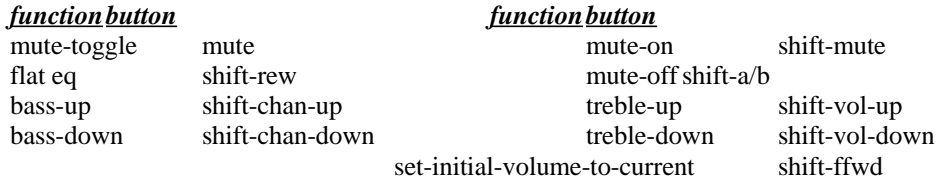

There are also some other IR setup commands, such as Source-Level-Trim and Zone Min/Max level, but they are not typically used with a learning device. You can also set the remote to Zone-00 for special route commands -- Zone-0 is all zones, so you can route a source to all zones (eg: party mode), or use Shift-On/Off for "All-Zones-Off" Also, the remote can be set to Zones 91 to 98 to control clusters 1 to 8 (resp.).

# *RS-232 Control*

Connection of a control system or computer to the Vaux switcher's Control (RS-232) serial port allows you to fully control the system using a selection of "Commands," and to obtain immediate or polled feedback on system status by listening to "Messages." This Command/Message language is called VauxProtocol.

Using VauxProtocol, and/or infrared remote control commands, you may control Vaux systems to distribute audio/video signals throughout a house or building. Vaux switchers are available in sizes up to 16-by-16, and switchers may be combined, for up to 255 audio and/or video zones, driven by up to 16 a/v sources -- and controlled via a single serial port. Using an RC-16 remote control gives access to 90 zones and 16 sources.

## **Zones, Groups, and Clusters.**

Each room that needs  $a/v$ , will be driven from a Zone on the Vaux switcher. Each zone can independently select from multiple sources, each zone can have the same, or different, source for audio and video, and each zone has full volume/bass/treble/mute capability.

Single-command control of multiple zones at a time is provided with zone Groups. The group commands allow selection of up to eight consecutive zones, starting at any zone. There is no limit to the number of groups, since the definition is embedded in the command.

Groups can be used with adjoining areas that would normally have the same source selection, such as the Master-Bedroom/Master-Bath, or Foyer/Great-Room/Dining-Room/Lavatory. Separate zones drive each room, with zone commands providing individual room volume control. Group commands allow master control of source-selection, and simultaneous volume adjustment of all zones in the group.

Groups can also be used within a room, such as when a powered subwoofer augments the main audio system. Both the subwoofer and the main audio amps are driven from separate zones, and hence have individual volume control with zone commands. Group commands provide master source-selection, volume-absolute/relative/ramping control, and muting.

A Vaux remote control can access eight Clusters, which are pre-programmed zone group definitions. Clusters have the same constraints as zone groups (ie: up to eight consecutive zones, starting at any zone). Clusters are part of the switcher configuration - the factory setting provides a few ready-to-use clusters, or they may be changed using programming commands. To access clusters 1 to 8 from an RC-16, the remote control is set to Zone-91 through 98, respectively. Only source-selection, volume, and muting commands may be used when the remote is set to a cluster, and cluster volume from the remote control does not allow press-and-hold operation as it does for zones (clusters are 2-dB up/down per press). Note that RS-232 VauxProtocol commands do provide group ramping operation. Clusters can be accessed via VauxProtocol commands, but this is intended primarily for testing, since the group commands are more flexible and do not require system programming, as do clusters.

## **Send Commands and Receive Messages**

You will likely only need to implement a handful of Commands/Messages in a typical application. In fact, the simplest application merely sends basic routing and volume Commands, and ignores any received Messages. The next level of complexity involves interpreting the Messages that are returned in response to control operations – these Messages are returned for both RS-232 Commands and button-press actions on IR remote-controls. You may watch for an expected message immediately after sending a Command (single-threaded program), or you may have a separate section of code that parses the messages independently of the command processing code, and then updates internal variables and displays (multi-threaded program). This allows you to "close-theloop" on the whole system (232 and IR control). You may send commands from the control section of your 232 code, and/or use IR control from remotes or keypads -- your message-handler will update variables/displays in the background. If you wish to ensure that your 232 command resulted in an action, you may monitor internal variables after sending your command (instead of waiting for a specific message), and implement timeout/retry/alert handling as desired for your application.

VauxProtocol Commands begin with an asterisk (\*) character, followed by two letters (uppercase or lowercase) defining the type of command, one or more comma-delimited decimal-number parameters, and finally a carriage-return and/or line-feed character (CR/LF). The CR/LF characters are the only non-printable ascii characters used in VauxProtocol, and are identified in Vaux documentation as  $\langle cr \rangle$ .

The first number parameter is a "command-id" number, defining the specific action for this type of command, and which parameters follow to complete the command. If a Command (optionally) includes an extra parameter, the last parameter is presumed to be a checksum. An example command:

#### **\*CW,40,3,5,4 <cr>**

Similarly, VauxProtocol Messages begin with an exclamation (!) character, followed by one letter defining the type of message, one or more comma-delimited decimal number parameters, and a terminating CR/LF. Optionally, you can force leading zeroes in Messages, for fixed three-digit parameters (eg: 003,012). Many Commands return the same status Message – simplifying parsing code. An example message:

#### **!S,40,3,5,4 <cr>**

**The serial port requires 38400-baud, 8 data bits, no parity, 1 stop bit, with Xon/Xoff flow control enabled. 38400 is recommended, but 1200 to 115200 is available via a configuration command.**

## **An Application Overview**

The VauxProtocol commands and messages are detailed in following sections, but a quick application overview will give you an idea of the various ways that Lattis switchers may be controlled.

#### **Routing (switching source inputs to zone outputs)**

There are a variety of Route commands, for various applications. The basic *Route* command (\*CW,13) simply switches the same audio and video source to a zone. The **Route-AV** cmd (\*CW,10) allows different audio and video sources to be switched to the zone (or, as a more general cmd, it can be used for selecting only audio or video). There are also discrete commands for *Route-Audio* only (\*CW,11), or *Route-Video* only (\*CW,12). The *Fast-Route-AV* cmd (\*CW,9) bypasses the normal volume-tapering applied during switching, for quickly changing sources.

There are also *Group* commands for routing to a group of up to eight zones – the included zones are defined by cmd parameters, and do not need to be programmed ahead of time.

The *Route-Muted* cmds (\*CW,14/16) will route the source but leave the zone in a muted state. A typical application is a master suite with two or more zones, where you may not wish to turn all the zones on at once, but always wish to have the same source routed to all of the zones in the suite – if someone turns on a source in the master bath zone, you can also route the source to the master bedroom zone, but leave it muted (to not disturb someone still sleeping) – the bedroom zone can then be unmuted as desired.

Normally, when you set up a zone (after setting the maximum zone volume using the power-amp's gain), you will adjust the volume to a pleasant level, and program the zone's *Initial-Volume-Level* to this currently-audible level (\*PW,40). You may also set it to an absolute level (\*PW,12), if you know the proper level to use. This Initial-Volume-Level is the volume at which the zone turns on (from an off state). You may also program a zone to bypass this feature, and always turn on to the prior level at which it was playing when last turned off (\*PW,14), but this is generally discouraged, since most applications benefit from a pre-defined turn-on volume for each zone. This initial turn-on level feature is also the reason you should explicitly turn the zone off (by routing source 0) when it is no longer used, as opposed to just muting the zone (if it is muted, it unmutes to whatever volume it was at previously). Note also that if you are using the SYS\_ACTIVE\_OUT signal to enable a multi-channel amplifier, you need to turn the zones off (and not just mute) for this signal to work properly.

The *Route-at-Volume* cmds (\*CW,15/16) will temporarily overide the initial turn-on level feature. This is useful in certain situations, such as when you wish to simply route at a 0-dB passthrough volume. You could program the zone's Initial-Volume-Level to 0-dB, but the Route-at-Volume cmds make this easier.

#### **Volume Adjustment**

Volume may be adjusted several ways. *Absolute-Volume* commands (\*CW,20/23) allow you to set the left and right volumes to a specific dB level. *Percent-Volume* commands (\*CW,21/22) let you to use percent (0 to 100) instead of absolute levels (0 to 35), and also let you define the level range over which the percent command operates. These commands allow you to enable volume tapering (smooth transition, at programmable rates), or not (immediate change).

To use the Percent (or Absolute) volume commands in your program, you will save left and right zone percentages (or levels), increment or decrement these values as needed (limiting the upper and lower boundaries), and issue the volume command. If you are using a loop or oscillator (eg: for volume up/down buttons), you need a minimum 180ms delay between steps. eg: button-pressed > adjust values and send command > delay 180 ms > repeat if button still pressed...

If your control system program is parsing the volume status messages (!S,20/21), you can *update bargraphs* and volume displays by parsing the messages to retreive the left and right levels/percentages. When routing a source to a zone, the resulting route status messages (!S,1/3) include parameters for absolute volume levels, which can be used to initialize a bargraph or volume display to the initial levels (or you can calculate percentage). If you wish to use Percent-Volume commands, you can automatically initialize displays using percentage, by optionally configuring the system (\*PW,230) to provide a percentage volume status message upon routing (!S,21), in addition to the normal route message.

*Relative-Volume* may also be adjusted in 2-dB up/down increments (\*CW,24-29). These commands return a status message at every volume step. If you are using a loop or oscillator (eg: for volume up/down buttons), you need a minimum 180ms delay between steps. eg: button-pressed  $>$  send up/down command  $>$  delay 180 ms  $>$  repeat if button still pressed...

*Ramping-Volume* allows you start/stop ramping in either direction (\*CW,35-37). These commands ramp the volume at a fixed 2-

dB/100-ms rate, and return a status message only when ramping is stopped. This method is the easiest to implement since commands are simply sent for button-press/release actions, and RS-232 traffic is minimized. However, if you wish to implement a bargraph display, you will need to update this with a timer in your program (since there are no per-step messages). eg: button-pressed > start ramp up/down > delay 100 ms > update bagraph 2-dB if button still pressed... > stop ramping when released

#### **Preset States and Paging/Doorchime features**

Vaux Lattis switchers have Preset and Paging modes of operation which allow an entire chain of a/v switchers to quickly re-configure using single commands. The switchers have seven programmable **S***tates* which can each be programmed for a specific combination of a/v routes, volume levels, etc, using any or all of the zones.

For example, a state may be *Recalled* for use as a *Preset,* such as a party mode, boardroom mode, etc. Or, a state may define the zones and volume levels for *Paging* from telephone-system, doorchime, or other sources.

#### **Normal Operation**

The switchers are usually in *State-0*, which is initialized to all-zones-off when the switchers power-on. If you never use any of the state features, you simply stay in this *Normal* mode – in this mode, routes and other changes all occur in State-0.

#### **Preset-Recall Mode**

Any of the states 1 through 7 may be programmed as a *Preset* for a specific use, and then *recalled* when needed. When a Preset (state 1 to 7) is recalled, it is copied to the *Normal* state-0. Since state-0 it is cleared at power-up, and changed when a new Preset is recalled, it is volatile. States 1 to 7 are stored in non-volatile memory and remain when the switcher is powered off – they are not changed unless you explicitly alter or clear them. Each *State* stores the a/v route information for each zone, left and right volumes for each zone, zone a/v status (on/off/muted), and unmute volumes for each zone.

For example, you may have certain sources routed to various zones at specific volume levels (zones can even be muted), for a house party preset, or a boardroom or courtroom application. Recalling presets will change routes and volumes on all zones, with one simple command.

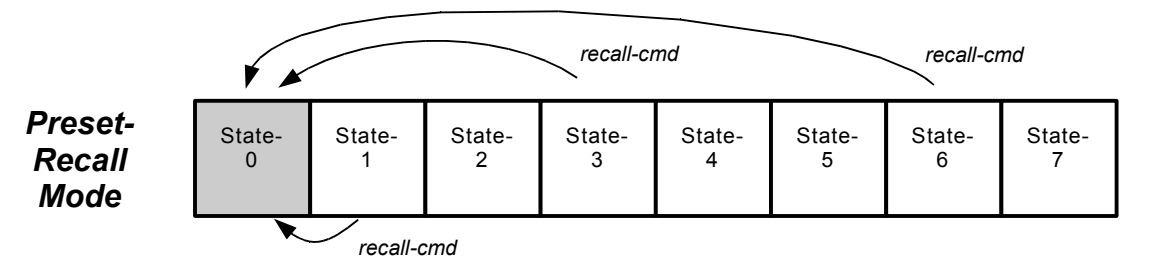

Each of these *Presets* store a completely different configuration of the machine, and since they are recalled (copied) into state-0, the presets are not changed if you subsequently change routes, volumes, etc. However, previous routes on all zones in state-0 are lost (unlike a page, where the previous state is restored).

The **Preset-Recall command** (\*CW,92,bzn,0,0,pst,msg,tpr) copies the preset-state pst (1 to 7) to state-0. The msg parameter allows you to enable individual zone-route messages if desired, and tpr selects either normal routing (with volume tapering), or fast routing (no tapering). Using the bzn parameter, you may direct the command to a switcher at a specific Base-Zone, or to all switchers on the daisy chain. A Preset-Recalled message (!S,92,bzn,swt,0,pst) is returned, and individual zone route messages (!S,1/2/3) may also be returned.

Note: If this command is issued when you are NOT currently in state-0 (see dynamic-mode, below), the switcher will be placed in state-0, and the preset then recalled. This command will also terminate any paging command in progress.

#### **Dynamic-State Mode**

In Preset-Recall mode (described above), you are simply copying the preset information to volatile state-0 memory, and then remaining in the normal mode. You do not change states 1 to 7 when using preset mode.

In Dynamic-State mode, you can change your **Current-State** to any of the machine states, 0 to 7. When you in are a state other than 0, changes you make (routes, volume adjusts...) are immediately saved to the non-volatile state memory.

For example, you may use states for different family members, should they desire the dynamic aspect of the configuration, as opposed to them loading a fixed preset. Changed routes and volumes will remain when they return to the state next time.

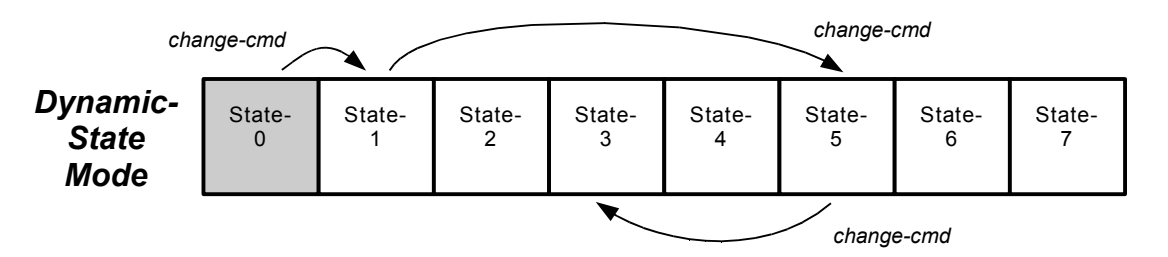

**Caution:** in Dynamic-State mode, any changes to the *Current-State* are immediately saved, so you do not want to allow a user to change to a state that is storing a preset or paging configuration – you are relying on preset and page states to be static after they are programmed.

The **Change-State command** (\*CW,90,bzn,0,0,mst,msg,tpr) changes the *Current-State* to mst (0 to 7). The msg parameter allows you to enable individual zone-route messages if desired, and tpr selects either normal routing (with volume tapering), or fast routing (no tapering). Using the bzn parameter, you may direct the command to a switcher at a specific Base-Zone, or to all switchers on the daisy chain. A State-Change message (!S,90,bzn,swt,0,mst) is returned, and individual zone route messages (!S,1/2/3) may also be returned. A Change-State command will also terminate any paging command in progress.

#### **Paging/Doorchime/Camera Interrupt Mode**

Any of the states 1 through 7 may be programmed for use in *Interrupt-mode*, for example, to page from a telephone-system (or microphone), sound a doorchime, or route security cameras and annunciators. Interrupt-mode only uses a state temporarily – it may be activated when needed, and, when it is deactivated, the previous state is restored. While paging is only one application of Interruptmode, we also refer to this as *Paging-mode,* since this is the most common use.

In a typical paging/doorchime application, the page state will define, for each zone that is to receive the page, the volume levels as well as the routes to those zones. The page/chime audio source is typically connected to the highest source on the switcher (eg: 8 or 16), although any source may be used. The page state is programmed to route this paging source to the desired zones, at the desired paging volume levels.

**Flexibility:** You may wish to have different paging states for upstairs, downstairs, outside, etc.

**An important distinction:** Unlike the Dynamic-State mode, which changes the entire machine's current state and affects all zones, during paging/doorchime use you do not want to turn off zones that are not getting the page/chime, but instead leave those zones as they are (on, off, or muted). Therefore, zones that are programmed *off in the page state* will be unaffected by the page operation. Zones that are not to receive the page remain as they are, whether off or listening to music, etc. This would not be the case if you simply changed state in Dynamic-State mode, since the *off* zones would actually turn off.

**Another important distinction:** Note also that when the page is terminated, the original state is restored – there is no additional programming required to implement this powerful function.

**Yet another important distinction:** To prevent any undesired changes to the page state, when paging, any routes, volume, or other commands are disabled for the duration of the page. Also, only one page may be active at a time (you may not page from a page).

The **Activate-Page-State** command (\*CW,91,bzn,0,0,pst) changes the *Current-State* to paging state pst (1 to 7). Paging always routes fast (no volume tapering), for immediate activation. Using the bzn parameter, you may direct the command to a switcher at a specific Base-Zone, or to all switchers on the daisy chain. To terminate the page, you issue the **Deactivate-Page-State** command (\*CW,91,bzn,0,0,0).

A Page-State message (!S,91,bzn,swt,0,pst) is returned when paging, with state pst (1 to 7) indicating the current paging state. When paging terminates, a Change-State message (!S,90,bzn,swt,0,mst) is returned, with machine state mst (0 to 7) indicating the restored state.

A configuration command related to paging, is \*PW,230,1,3,1 – this will enable the PAGE\_PB\_IN contact-closure input to be used to activate (when closed) and terminate (when open) the paging function FOR STATE-1 ONLY. This is useful for telephone systems that provide relay contact closure during paging.

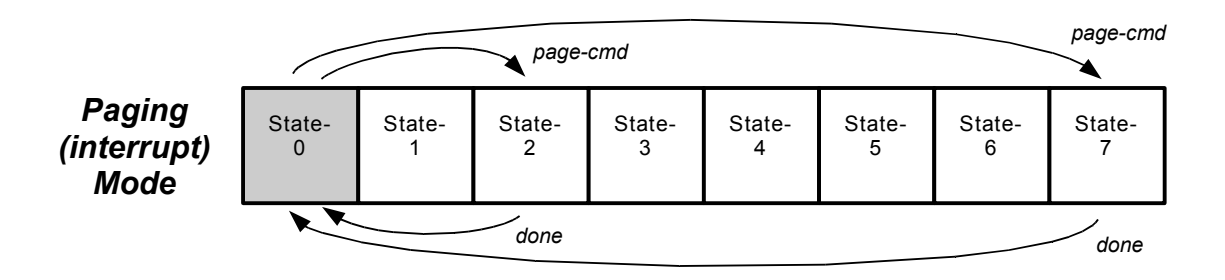

This diagram shows paging from State-0, but note that if you are currently in another state (Dynamic-mode), the paging function works the same, restoring the original state.

#### **State-Program Mode**

Any of the states 1 through 7 may be programmed for use as a preset or page (interrupt) state.

As discussed above, Dynamic-State mode allows you to change your *Current-State* to any of the machine states, 0 to 7. When you in are a state other than 0, changes you make (routes, volume adjusts...) are immediately saved to non-volatile state memory.

Therefore, State-Program mode is just a special use of Dynamic-State mode: change to the desired preset or page state, program the desired configuration of routes and volume adjustments, and then change back to state-0.

The **Change-State command** (\*CW,90,bzn,0,0,mst,msg,tpr) changes the *Current-State* to mst (0 to 7). The msg parameter allows you to enable individual zone-route messages if desired, and tpr selects either normal routing (with volume tapering), or fast routing (no tapering). Using the bzn parameter, you may direct the command to a switcher at a specific Base-Zone, or to all switchers on the daisy chain. A State-Change message (!S,90,bzn,swt,0,mst) is returned, and individual zone route messages (!S,1/2/3) may also be returned.

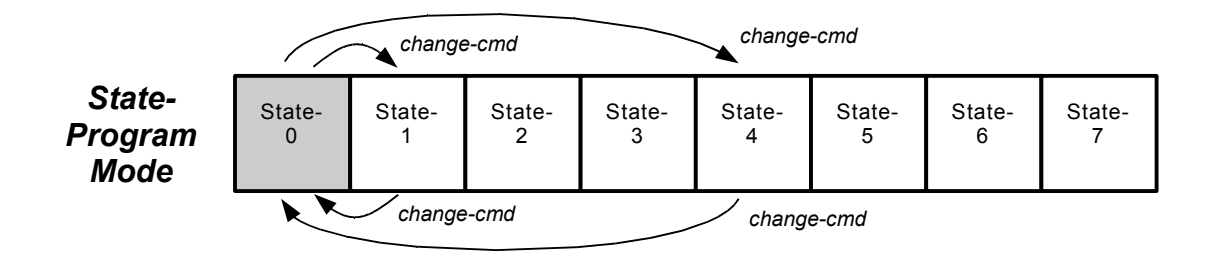

**State Programming Note:** You are simply changing to the state to be programmed, entering the commands to configure the state however you wish, and then exiting program mode by changing back to State-0. This configuration can be done interactively (ie: manually selecting routes, adjusting volumes, etc), or it may be just a series of commands from the control system. For example we will program state-2 for all switchers on the daisy-chain, for a paging application using source-16 to page on zones 1, 2, and 4:

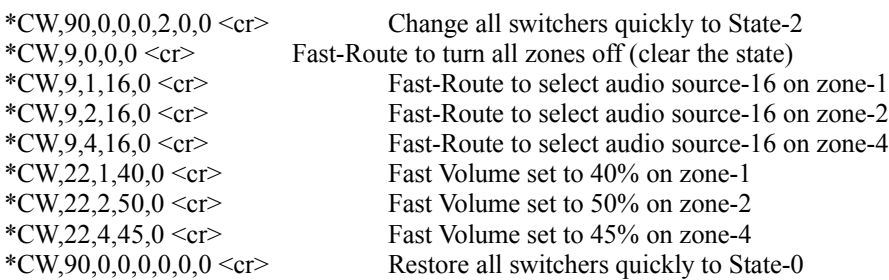

This sequence of commands can be easily issued by the control system to *program* this state, provided you have an idea what it should be ahead of time. In a paging application, you will likely need to manually tweak the zone volumes to proper final paging levels for each zone – but this can easily be fine-tuned during installation by changing to the state, adjusting the volumes in each zone and exiting to state-0.

To program the state manually, you just need to provide the commands to enter and exit the state-program mode, and leave all other configuration to the installer, who will manually route and adjust volumes.

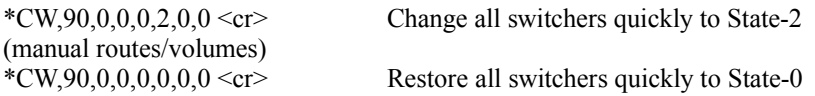

## **Command Flexibility**

Letters in the Command header may be upper or lowercase, and spaces can appear in the commands, as desired. The decimal number parameters in Commands are ascii-encoded-decimal number strings that normally range from 0 to 255. There may be any number of digits in a parameter (eg: 5, 21, 114), and a parameter may optionally include any number of leading zeroes (ie: 002, 02, and 2 are all equivalent). Parameter values normally should not exceed 255, although larger numbers are allowed. Numbers greater than 255 are truncated to 1-byte internally (this is actually handy for the optional checksum parameter, discussed later). A null parameter (nothing between the commas) will evaluate to 0. An 'X' character may be placed in a parameter position, and will evaluate to 255, which, in some commands, is used to IGNORE the parameter. A comma ',' is used to delimit parameter fields. An underscore character '\_' may optionally be substituted for the comma delimiter. A Command will be discarded if 1) it is truncated with a premature CR,  $LF$ , or  $*$ , 2) if the delimit character is anything other than comma or underscore, or 3) if non-digit chars are embedded in the numerical parameters (except 'X' may be used in place of a parameter, evaluating to 255 -- this is used to ignore the parameter, for commands that allow it).

Commands are terminated with a carriage-return (CR) and/or line-feed (LF) character (CR =  $0x0d = 13$ ;  $LF = 0x0a = 10$ , to work with string terminations found in various programming environments:

- linux/unix systems use LF  $(\nabla \cdot \mathbf{n})$  aka newline)

- macintosh systems use  $CR$  ( $\forall$ r aka return)
- windows/dos systems use  $CR/LF(\r\|)$

Vaux documentation uses the symbol <cr> to indicate termination of Commands (CR and/or LF accepted), and termination of Messages (LF and CR are sent).

Four VauxProtocol Command formats are defined:

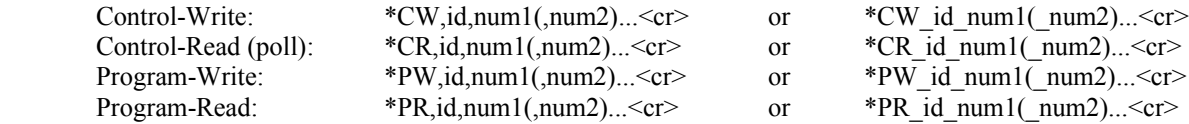

**User applications use the Control-Write (\*CW) Commands, and parse the resulting Status-Messages. User applications may also use the Control-Read (\*CR) Commands, if it is desired to handle Message parsing on a periodically-polled basis. The Program-Write (\*PW) and Program-Read (\*PR) Commands are for programming the system configuration, and are not to be employed in a user application, except as part of a setup function. Do not use \*PW commands in power-up boot code, since power-fluctuations at boot time (eg: power restoring after an outage), could result in corrupted parameters.**

## **Optional Command Checksums**

If a Command includes an extra parameter, the last parameter is presumed to be a checksum of all preceding parameters. The checksum can be truncated to 1-byte before being sent (overflow discarded) or it can simply be the total sum (which, if over 255, gets truncated to 1-byte internally).

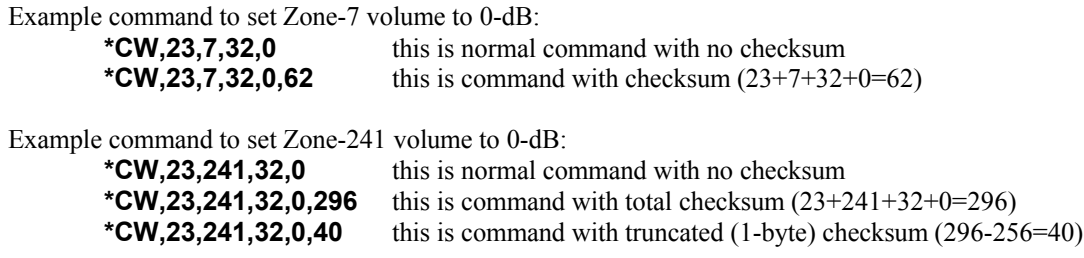

## **Routing Commands & Messages:**

- For zone 0 (all zones), no messages are returned (multiple zones/switchers would be responding together).
- A muted zone will be unmuted if route commands are received (except route-muted cmds).
- Group commands apply to a group of up to eight consecutive zones, as defined in the command.
- Switchers power-up in Preset-State 0, which is initialized to all-zones-off.

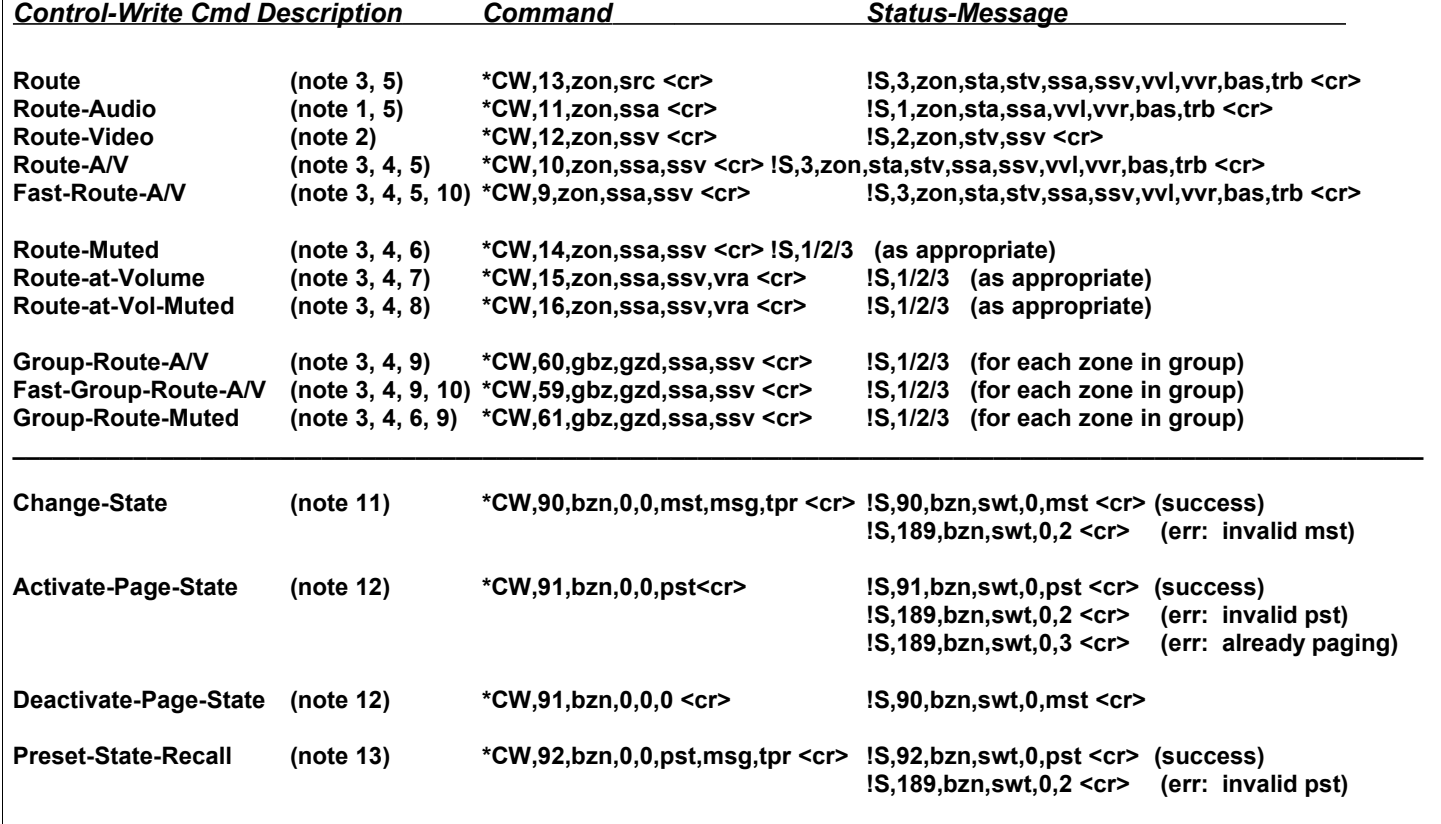

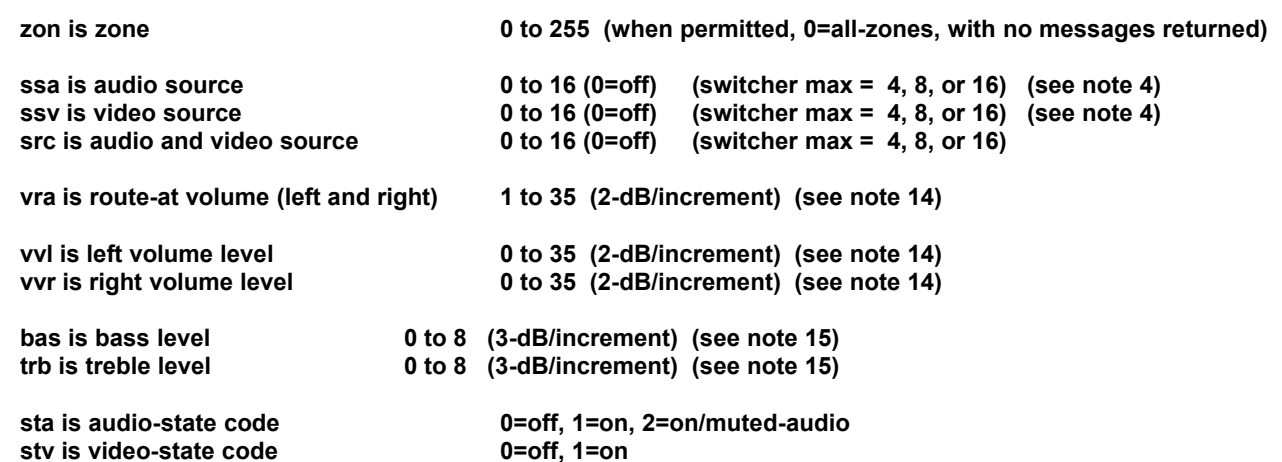

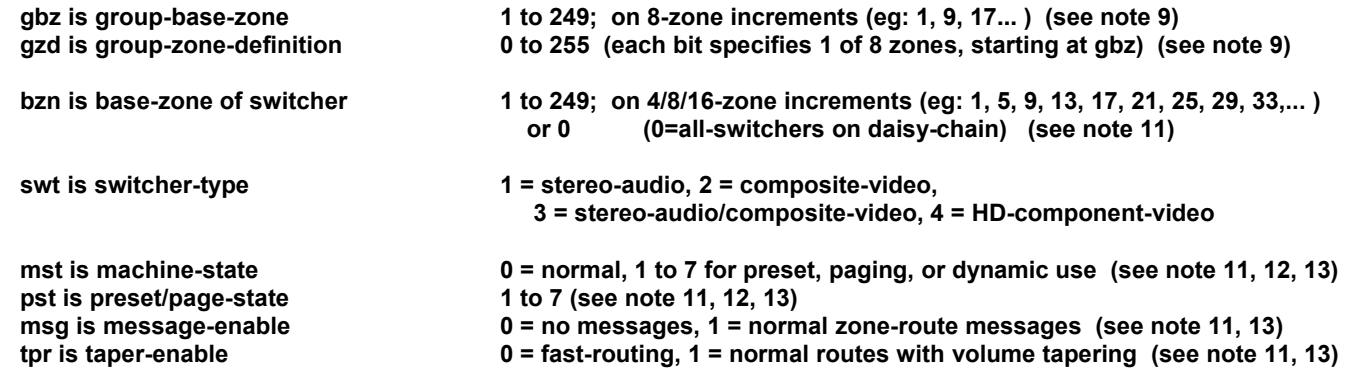

#### *Routing Notes:*

#### **Note 1 -- Audio-only route commands (may use Zone-0) (\*CW,11):**

- to audio-only switcher: route audio, update audio state, send audio mssg - to video-only switcher: ignore<br>
- to a/v switcher: route a route audio, update audio state, send audio mssg **Note 2 -- Video-only route commands (may use Zone-0) (\*CW,12):** - to audio-only switcher: ignore
	- to video-only switcher: route video, update video state, send video mssg
	- to a/v switcher: route video, update video state, send video mssg

#### **Note 3 -- Audio/Video route commands (may use Zone-0, as appropriate) (\*CW,9/10/13/14/15/16/59/60/61):**

- (the audio unit tracks and reports video state, and video unit is silent eg: LE-1600A and LE-1600V together)
- to audio-only switcher: route audio, update audio AND VIDEO state, send a/v mssg
- to video-only switcher: route video, update video state -- NO MSSG
- to a/v switcher: route a/v, update a/v state, send a/v mssg

#### **Note 4 – Audio and/or Video route commands (may use Zone-0, as appropriate) (\*CW,9/10/14/15/16/59/60/61):**

- Source parameters ssa and ssv may both be defined, or either may be IGNORE (to only set one source) For IGNORE, set the parameter to 255, or, optionally, insert the 'X' character.

#### **Note 5 -- Routing audio using standard route commands (\*CW,9/10/11/13/59/60):**

#### 1) Routing a source when zone is currently off:

- Routes and sets zone volume to:
	- a) Normal (factory setting) route volume uses programmed "Zone-Initial-Volume."
		- b) Optionally, may configure route volume to be "Previous" volume.
			- (this was level when zone was last turned off)
				- (the implementation actually updates Zone-Initial-Volume at every zone turn-off).
- 2) Routing a source when zone is currently on (skipped if source is the same):
	- Routes at current zone volume.
- 3) Routing a source when zone is currently muted:
	- Routes and unmutes to previous volume (level when zone was muted).

#### **Note 6 -- Routing audio using Route-Muted commands (\*CW,14/61):**

- 1) Routing a source when zone is currently off:
	- Routes and places zone in muted state, and sets unmute volume to:.
		- a) Normal (factory setting) unmute level uses programmed "Zone-Initial-Volume."
			- b) Optionally, may configure unmute level to be "Previous" volume.
				- (this was level when zone was last turned off)
				- (the implementation actually updates Zone-Initial-Volume at every zone turn-off,
					- then this route-muted command loads unmute levels from initial).
- 2) Routing a source when zone is currently on (skipped if source is the same):
	- Routes at current zone volume.

#### NOTE: DOES NOT MUTE IF ZONE IS ON

- 3) Routing a source when zone is currently muted:
	- Routes and leaves zone in muted state.
	- Unmute level will be previous volume (level when zone was muted).

#### **Note 7 -- Routing audio using Route-At-Volume commands (\*CW,15):**

- 1) Routing a source when zone is currently off:
	- Routes and sets zone volume to specified volume level.
- 2) Routing a source when zone is currently on:
	- Routes at specified volume level (if source is the same, just updates volume).
- 3) Routing a source when zone is currently muted:
	- Routes and unmutes to specified volume level.

#### **Note 8 -- Routing audio using Route-At-Volume-Muted commands (\*CW,16/61):**

- 1) Routing a source when zone is currently off:
	- Routes and places zone in muted state, and unmute level will be specified volume level.
- 2) Routing a source when zone is currently on (NOTE: DOES NOT MUTE IF ZONE IS ON):
	- Routes at specified volume level (if source is the same, just updates volume).
- 3) Routing a source when zone is currently muted:
	- Routes and leaves zone in muted state, and unmute level will be specified volume level.

#### **Note 9 -- Routing using Group commands (\*CW,59/60/61):**

Group commands apply to a group of eight consecutive zones, as defined in the command by gbz and gzd. Parameter gbz is group-base-zone, and gzd is group-zone-definition, which define a group of up to eight zones. If the group is defined such that the zones are on different switchers, the returned messages will collide and be garbled – therefore, gbz should be restricted to 8-zone increments (1, 9, 17…). 4-zone switchers can be used if they are installed on 8-zone increments. Routes are reported for each zone defined in the group.

Each bit in gzd corresponds to one of eight zones, with bit-0 (LSB) being the lowest zone, and the bit-7 (MSB) being the highest zone. If the bit is 1, the zone is included in the group, and if the bit is 0, it is excluded. The first zone (selected by bit-0) is defined as group-base-zone gbz. The next seven bits in gzd correspond to the next seven zones above gbz. For example, if  $gbz = 9$  and  $gzd = 155$ , the group includes zones 9, 10, 12, 13, and 16. First, choose gbz, then to select the appropriate gzd, you need to set the gzd bits corresponding to the desired zones.

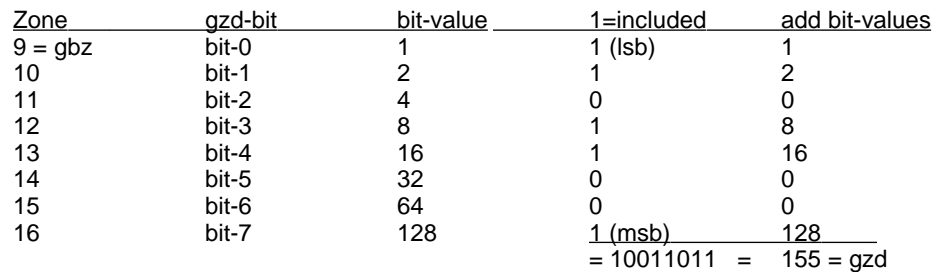

Therefore, when we choose  $gbz = 9$ , and set the appropriate bits in gzd to include zones 9, 10, 12, 13, and 16 in the group, we need  $gzd = 155$ . You can get this gzd either by converting the binary value 10011011 to decimal, or by adding the bit-values that correspond to the included zones ( $128+16+8+2+1 = 155$ ). For testing clusters, use the group commands but set gbz to cluster 1 to 8, and gzd to 0.

#### **Note 10 -- Fast-Route commands (\*CW,9/59):**

Routes are performed quickly, by disabling the volume-tapering that is normally applied.

#### **Note 11 – Change-State command (\*CW,90):**

The switchers are usually in *State-0*, which is initialized to all-zones-off when the switchers power-on. If you never use any of the state features, you simply stay in this *Normal* mode – in this mode, routes and other changes all occur in State-0. Each *State* stores the a/v route information for each zone, left and right volumes for each zone, zone a/v status (on/off/muted), and unmute volumes for each zone.

You can change your *Current-State* to any of the machine states, 0 to 7. When you in are a state other than 0, changes you make (routes, volume adjusts...) are immediately saved to the non-volatile state memory. The Change-State command is used for programming states (for use as preset or page states), or is used for Dynamic-State mode operation (which is only used in special cases).

Caution: in Dynamic-State mode, any changes to the *Current-State* are immediately saved, so you do not want to allow a user to change to a state that is storing a preset or paging configuration – you are relying on preset and page states to be static after they are programmed.

When this command is used to *program* page-states or preset-states, you change to the desired page/preset state, apply the appropriate routes and volume adjustments, and then return back to the previous working state (which is usually state-0). To make a subsequent adjustment to a page/preset state (eg: change a zone volume), you simply change to the state again, make the adjustment, and return.

The Change-State command (\*CW,90,bzn,0,0,mst,msg,tpr) changes the *Current-State* to mst (0 to 7). The msg parameter allows you to enable individual zone-route messages if desired, and tpr selects either normal routing (with volume tapering), or fast routing (no tapering). Using the bzn parameter, you may direct the command to a switcher at a specific Base-Zone, or to all switchers on the daisy chain. A State-Change message (!S,90,bzn,swt,0,mst) is returned, and individual zone route messages (!S,1/2/3) may also be returned. A Change-State command will also terminate any paging command in progress.

If there are multiple switchers daisy-chained together for a large number of zones, you may direct the \*CW,90 command to a specific switcher by providing the Switcher-Base-Zone parameter bzn (and, optionally, enable zone-route messages with the msg parameter). If there are both audio and video switchers set to this base zone, they both change to the new state. If bzn is set to 0, all switchers in the daisy chain change state, but no zone-route messages are returned (if you set msg=1). However, all switchers in the chain will reply with their state-change messages.

#### **Note 12 – Page-State command (\*CW,91):**

Any of the states 1 through 7 may be programmed for use in *Interrupt-mode*, for example, to page from a telephone-system (or microphone), sound a doorchime, or route security cameras and annunciators. Interrupt-mode only uses a state temporarily – it may be activated when needed, and, when it is deactivated, the previous state is restored. While paging is only one application of Interrupt-mode, we also refer to this as *Paging-mode,* since this is the most common use.

Unlike the Dynamic-State mode, which changes the entire machine's current state and affects all zones, during paging/doorchime use you do not want to turn off zones that are not getting the page/chime, but instead leave those zones as they are (on, off, or muted). Therefore, zones that are programmed *off in the page state* will be unaffected by the page operation. Zones that are not to receive the page remain as they are, whether off or listening to music, etc. This would not be the case if you simply changed state in Dynamic-State mode, since the *off* zones would actually turn off.

Note also that when the page is terminated, the original state is restored. To prevent any undesired changes to the page state, when paging, any routes, volume, or other commands are disabled for the duration of the page. Also, only one page may be active at a time (you may not page from a page). Error messages are return in these cases.

A page state is *programmed* by using the Change-State command (\*CW,90) to change to the state, apply the desired routes and volume adjustments for the page state, and then return back to the previous working state (which is usually state-0). To make a subsequent adjustment to a page state (eg: change a zone volume), you simply change to the state again, make the adjustment, and return.

The *Activate-Page-State* command (\*CW,91,bzn,0,0,pst) changes the *Current-State* to paging state pst (1 to 7). Paging always routes fast (no volume tapering), for immediate activation. Using the bzn parameter, you may direct the command to a switcher at a specific Base-Zone, or to all switchers on the daisy chain. To terminate the page, you issue the *Deactivate-Page-State* command (\*CW,91,bzn,0,0,0).

A Page-State message (!S,91,bzn,swt,0,pst) is returned when paging, with state pst (1 to 7) indicating the current paging state. When paging terminates, a Change-State message ( $1\text{S},90,\text{bzn},\text{swt},0,\text{mst}$ ) is returned, with machine state mst (0 to 7) indicating the restored state.

If there are multiple switchers daisy-chained together for a large number of zones, you may direct the \*CW,91 command to a specific switcher by providing the Switcher-Base-Zone parameter bzn. If there are both audio and video switchers set to this base zone, they both change to the new state. If bzn is set to 0, all switchers in the daisy chain change state, and all switchers in the chain will reply with their state-change messages.

A configuration command related to paging, is \*PW,230,1,3,1 – this will enable the PAGE\_PB\_IN contact-closure input to be used to activate (when closed) and terminate (when open) the paging function FOR STATE-1 ONLY. This is useful for telephone systems that provide relay contact closure during paging.

#### **Note 13 – Preset-State-Recall command (\*CW,92):**

Any of the states 1 through 7 may be programmed as a *Preset* for a specific use, and then *recalled* when needed. When a Preset (state 1 to 7) is recalled, it is copied to *Normal* state-0. Since state-0 it is cleared at power-up, and changed when a new Preset is recalled, it is volatile. States 1 to 7 are stored in non-volatile memory and remain when the switcher is powered off – they are not changed unless you explicitly alter or clear them. Each *State* stores the a/v route information for each zone, left and right volumes for each zone, zone a/v status (on/off/muted), and unmute volumes for each zone.

Each of these *Presets* store a completely different configuration of the machine, and since they are recalled (copied) into state-0, the presets are not changed if you subsequently change routes, volumes, etc. However, previous routes on all zones in state-0 are lost (unlike a page, where the previous state is restored).

A preset state is *programmed* by using the Change-State command (\*CW,90) to change to the state, apply the desired routes and volume adjustments for the page state, and then return back to the previous working state (which is usually state-0). To make a subsequent adjustment to a preset state (eg: change a zone volume), you simply change to the state again, make the adjustment, and return.

The *Preset-Recall command* (\*CW,92,bzn,0,0,pst,msg,tpr) copies the preset-state pst (1 to 7) to state-0. The msg parameter allows you to enable individual zone-route messages if desired, and tpr selects either normal routing (with volume tapering), or fast routing (no tapering). Using the bzn parameter, you may direct the command to a switcher at a specific Base-Zone, or to all switchers on the daisy chain. A Preset-Recalled message (!S,92,bzn,swt,0,pst) is returned, and individual zone route messages (!S,1/2/3) may also be returned.

Note: If this command is issued when you are NOT currently in state-0 (dynamic-mode), the switcher will be placed in state-0, and the preset then recalled. This command will also terminate any paging command in progress.

If there are multiple switchers daisy-chained together for a large number of zones, you may direct the \*CW,92 command to a specific switcher by providing the Switcher-Base-Zone parameter bzn. If there are both audio and video switchers set to this base zone, they both change to the new state. If bzn is set to 0, all switchers in the daisy chain change state, and all switchers in the chain will reply with their state-change messages.

#### **Note 14 –Volume Levels (vvl, vvr, vra) are 2-dB/increment (except for 0 = -80dB):**

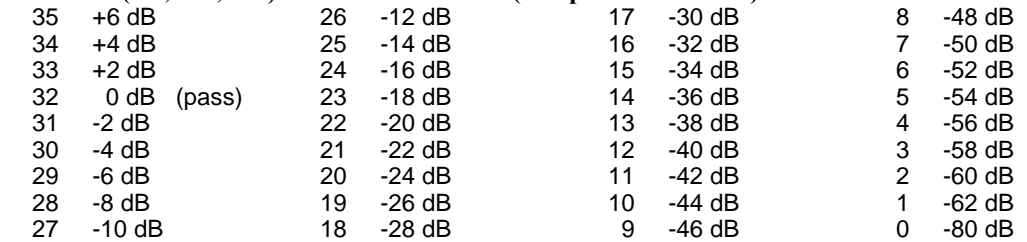

# **Note 15 – Bass/Treble Levels (bas, trb) are 3-dB/increment:**<br> $\begin{array}{r} 8 \\ 7 \\ +9 \text{ dB} \end{array}$ <br>**12 dB**

 $+12$  dB +9 dB

- $6 +6$  dB<br>  $5 +3$  dB<br>  $4$  0 dB<br>  $3 -3$  dB  $+3$  dB
- dB (flat)
- 3 -3 dB<br>2 -6 dB<br>1 -9 dB
- -6 dB
- -9 dB  $-12$  dB

## **Volume/Bass/Treble/Mute Commands & Messages:**

- Volume/bass/treble/mute commands will only affect zones that are not off (ie: zones that are on or muted).
- A muted zone will be unmuted if volume adjustment commands are received.
- Group commands apply to a group of up to eight consecutive zones, as defined in the command.

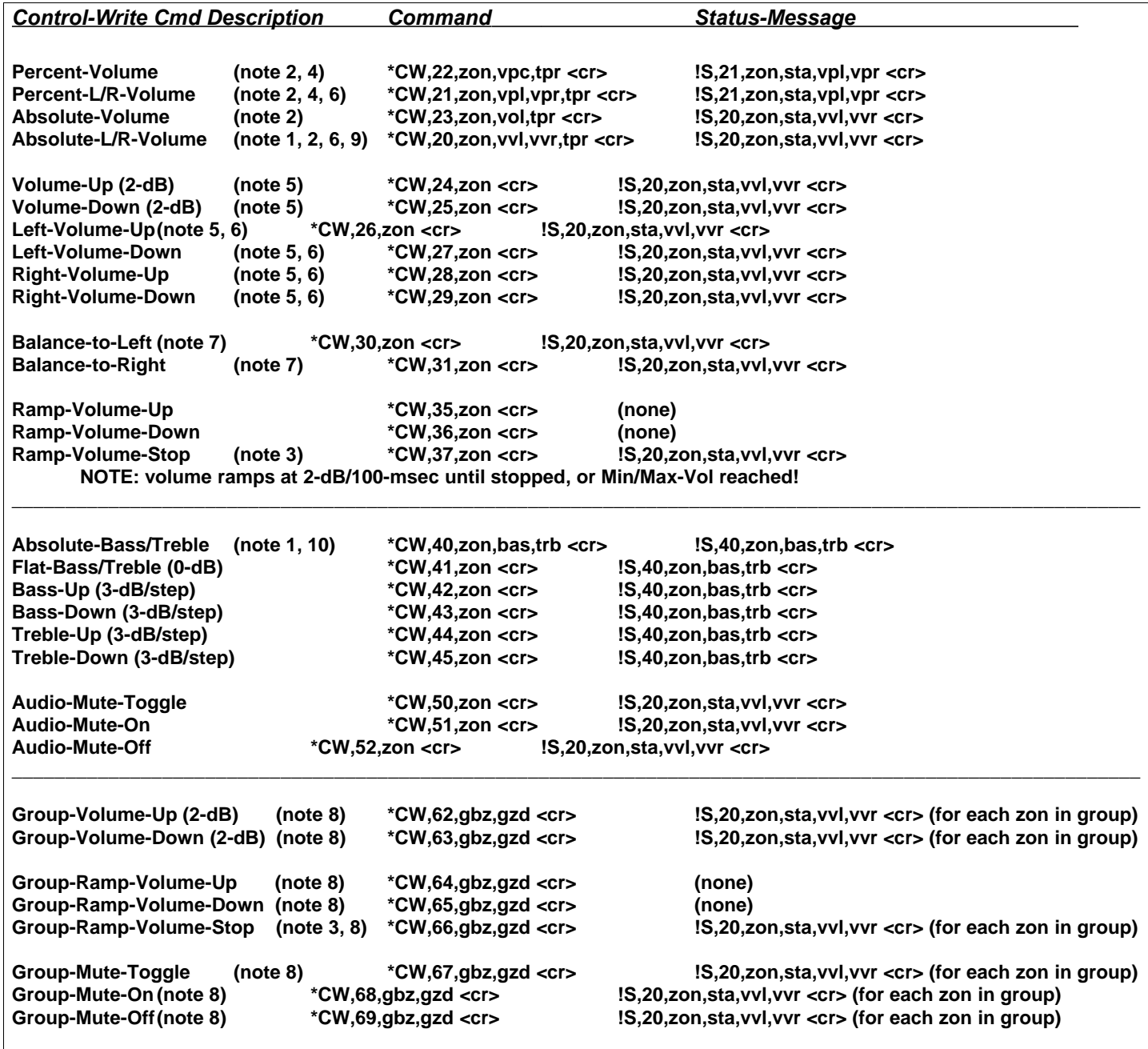

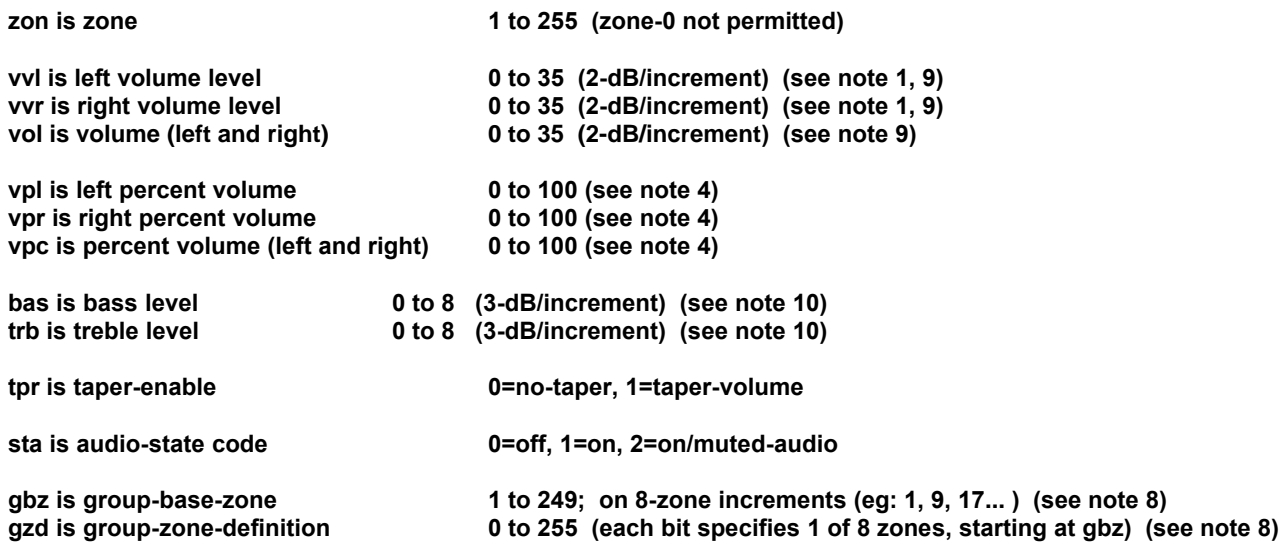

#### *Volume/Bass/Treble/Mute Notes:*

- **Note 1 – Absolute Left and/or Right Volume (\*CW,20), and Absolute Bass and/or Treble (\*CW,40) commands:** Volume level parameters vvl and vvr may both be defined, or either may be IGNORE (to only set the one channel) For IGNORE, set the parameter to 255, or, optionally, insert the 'X' character. Either bas or trb may be set to IGNORE.
- **Note 2 – Tapering with Absolute-Volume and Percent-Volume commands (\*CW,20/21/22/23):** If parameter tpr is set to 0, the absolute volume is set immediately. If tpr is set to 1, the level tapers up or down using the zone's tud/tdd taper configuration.

#### **Note 3 –Volume-Ramping commands (\*CW,35/36/37/64/65/66):**

Volume levels are reported only when ramping is stopped (not at each increment).

#### **Note 4 – Percent-Volume commands (\*CW,21,22):**

For the Percent-Volume commands, a volume percentage (0 to 100) level is used instead of an absolute (0 to 35) level. The message returned is also in percent, which is handy for updating a readout or bar-graph display, without the need for additional calculations. Note that the absolute range is more granular  $(0 \text{ to } 35)$  than the percentage  $(0 \text{ to } 100)$  – for this reason, there will be several percentage steps that resolve to the same absolute volume.

See the Configuration Command section for the \*PW,20 command, which is used to program the Percent-Volume-Range. The factory setting sets the 0-to-100 percent range to operates on the full absolute volume range of -80 to +6 dB (0 to 35), but you may define a smaller range. For example, the Percent-Volume-Range can be set to -40 to 0 dB (12 to 32) – this example prevents the lower part of the percentage adjustment from being barely audible, by setting the 0% point at -40 dB, and sets the 100% point at the passthrough level of 0-dB.

#### **Note 5 – Relative-Volume commands (\*CW,24/25/26/27/28/29):**

When these commands are used, there must be a 180ms minimum delay between successive commands. Otherwise there will be an "overshoot" effect, due to commands still in the serial buffer (eg: if a "vol-up" button is programmed with a too-short loop delay, volume will continue to increase somewhat after the button is released).

#### **Note 6 – Mono zone with Left and/or Right Volume commands (\*CW,20/21/26/27/28/29):**

If a zone is programmed for mono operation, the same source must be routed to both the L&R channels, but these volume commands allow you to provide independent volume control for two mono areas. You may also apply relative-up/down control to both L&R as a "master" control of this 2-channel area, while retaining independent "sub-zone" control over each channel with the individual (L or R) volume commands. This is handy in patios etc.

#### **Note 7 – Zone Balance commands (\*CW,30/31):**

The Balance-to-Left command increases the left channel by 2-dB, and decreases the right channel by 2-dB. The Balance-to-Right command is the opposite. For finer control you can adjust only one channel with the \*CW,24/25 commands. The left and right volumes may remain at different levels -- the volume up/down and ramping commands operate on both channels, relative to the volume of each. Balance is maintained when muting/unmuting, and running volume to the rails and back. After balancing a zone, adjust the volume to the desired level for zone turn-on, and save the current levels as the Initial-Volume-Levels (balance will be maintained, since left and right initial levels are saved).

Note that the absolute and percent volume commands may be used to overide L/R balance that has been programmed via the Initial-Volume-Levels, but this is only temporary, as L/R balance will be restored the next time the zone is switched off and then back on.

#### **Note 8 –Group-Volume/Mute commands (\*CW,62/63/64/65/66/67/68/69):**

Group commands apply to a group of eight consecutive zones, as defined in the command by gbz and gzd. Parameter gbz is group-base-zone, and gzd is group-zone-definition, which define a group of up to eight zones. If the group is defined such that the zones are on different switchers, the returned messages will collide and be garbled – therefore, gbz should be restricted to 8-zone increments (1, 9, 17…). 4-zone switchers can be used if they are installed on 8-zone increments. Volume levels are reported for each zone defined in the group.

Each bit in gzd corresponds to one of eight zones, with bit-0 (LSB) being the lowest zone, and the bit-7 (MSB) being the highest zone. If the bit is 1, the zone is included in the group, and if the bit is 0, it is excluded. The first zone (selected by bit-0) is defined as group-base-zone gbz. The next seven bits in gzd correspond to the next seven zones above gbz. For example, if  $gbz = 9$  and  $gzd = 155$ , the group includes zones 9, 10, 12, 13, and 16. First, choose gbz, then to select the appropriate gzd, you need to set the gzd bits corresponding to the desired zones.

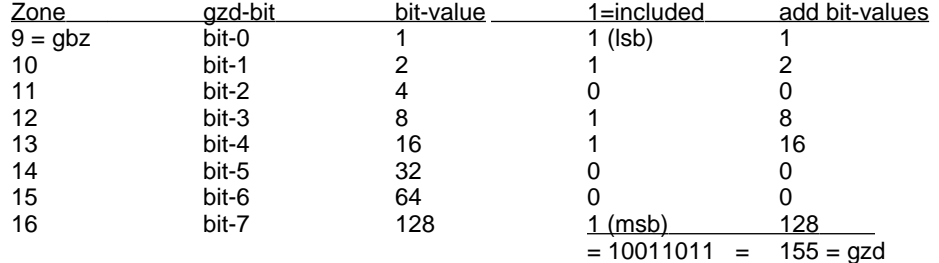

Therefore, when we choose  $gbz = 9$ , and set the appropriate bits in gzd to include zones 9, 10, 12, 13, and 16 in the group, we need  $gzd = 155$ . You can get this gzd either by converting the binary value 10011011 to decimal, or by adding the bit-values that correspond to the included zones ( $128+16+8+2+1 = 155$ ). For testing clusters, use the group commands but set gbz to cluster 1 to 8, and gzd to 0.

#### **Note 9 –Volume Levels (vol, vvl, vvr, vra) are 2-dB/increment (except for 0 = -80dB):**

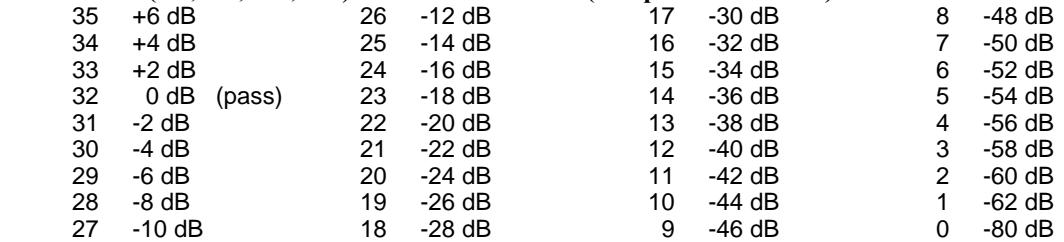

#### **Note 10 – Bass/Treble Levels (bas, trb) are 3-dB/increment:**

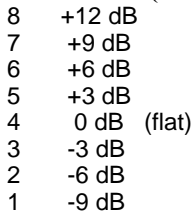

 $0 -12$  dB

## **Configuration Programming Commands & Messages:**

In many applications, the factory settings are just right, but you may want to tweak some parameters, such as the Zone-Initial-Volume (zone-turn-on) levels. You can adjust zone settings using the \*PW commands below – some of the zone configuration settings may also be adjusted using an RC-16 remote control.

**The Program-Read (\*PR) and Program-Write (\*PW) Commands are for programming the system configuration, and are not to be employed in a user application, except as part of a setup function. Do not use \*PW commands in power-up boot code, since power-fluctuations at boot time (eg: when power restores after an outage), could result in corrupted parameters.**

**The following are programming commands for general switcher setup:**

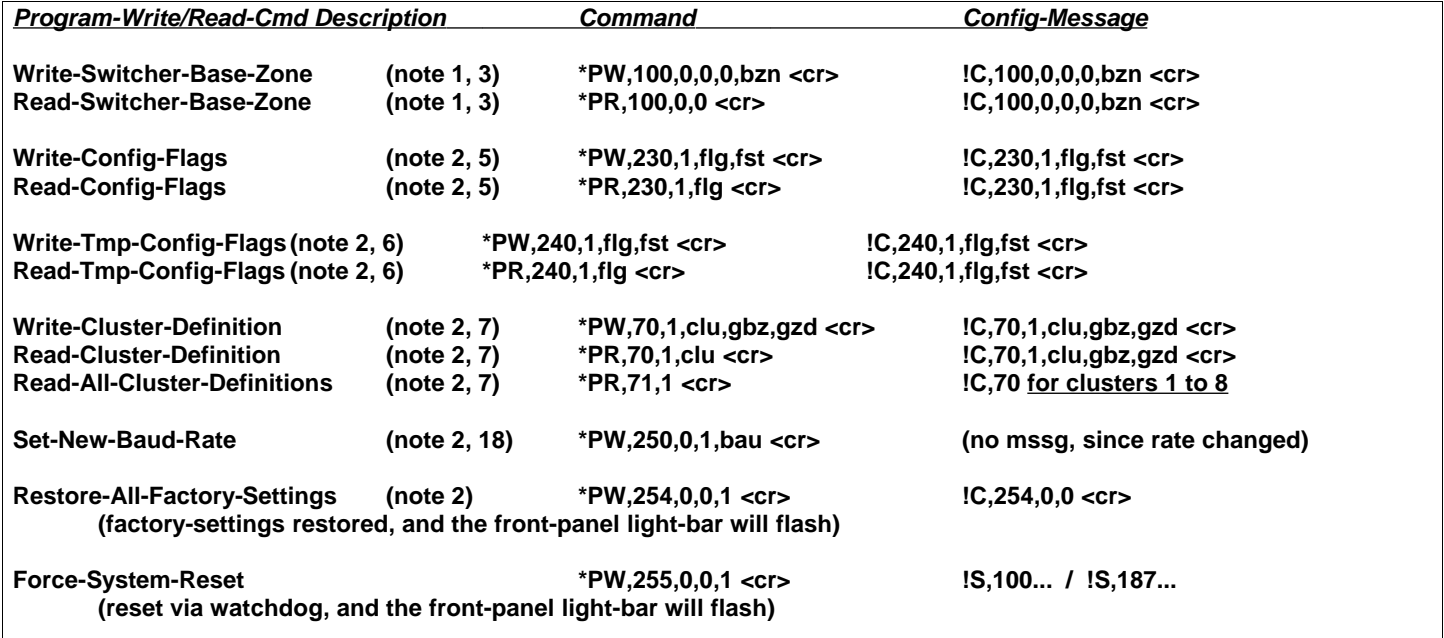

**The following are general program commands for audio switchers:**

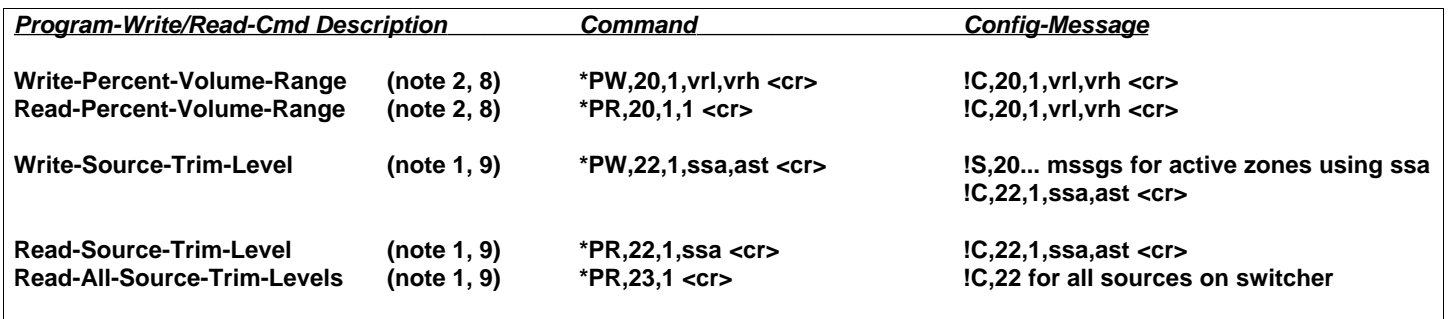

**The following are zone-specific program commands for audio switchers:**

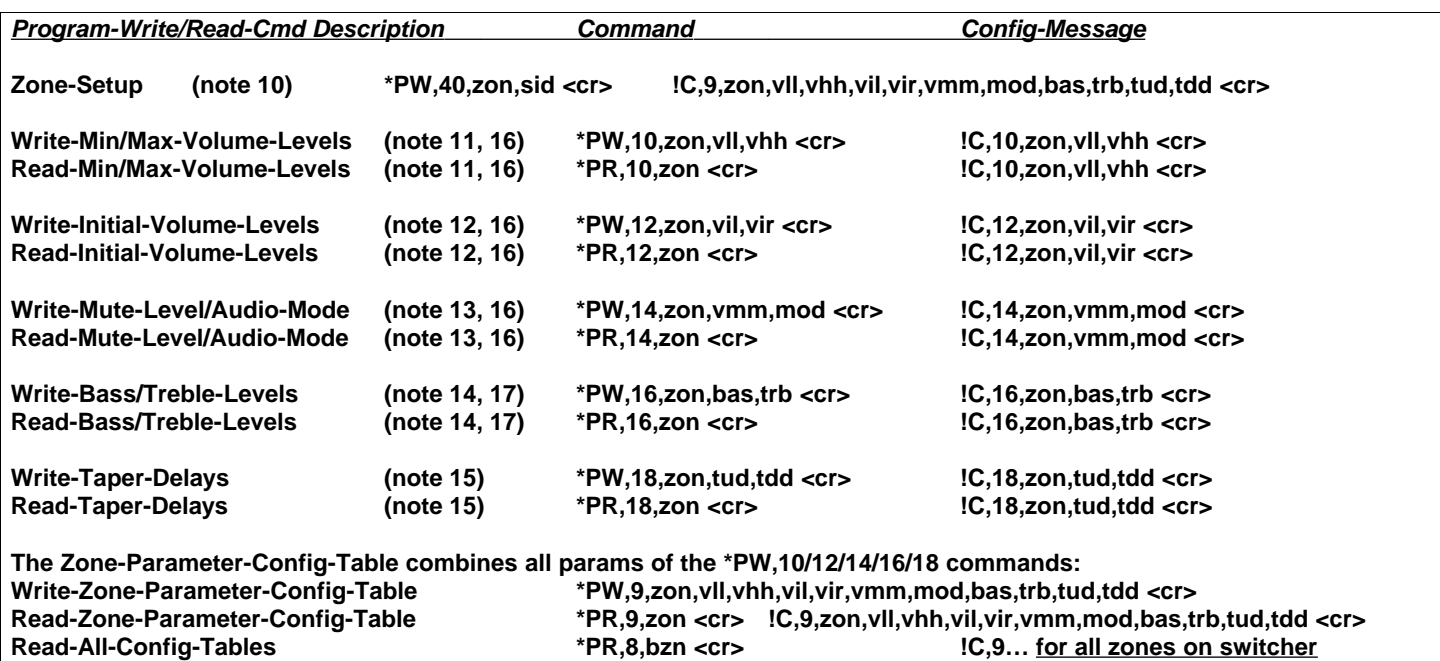

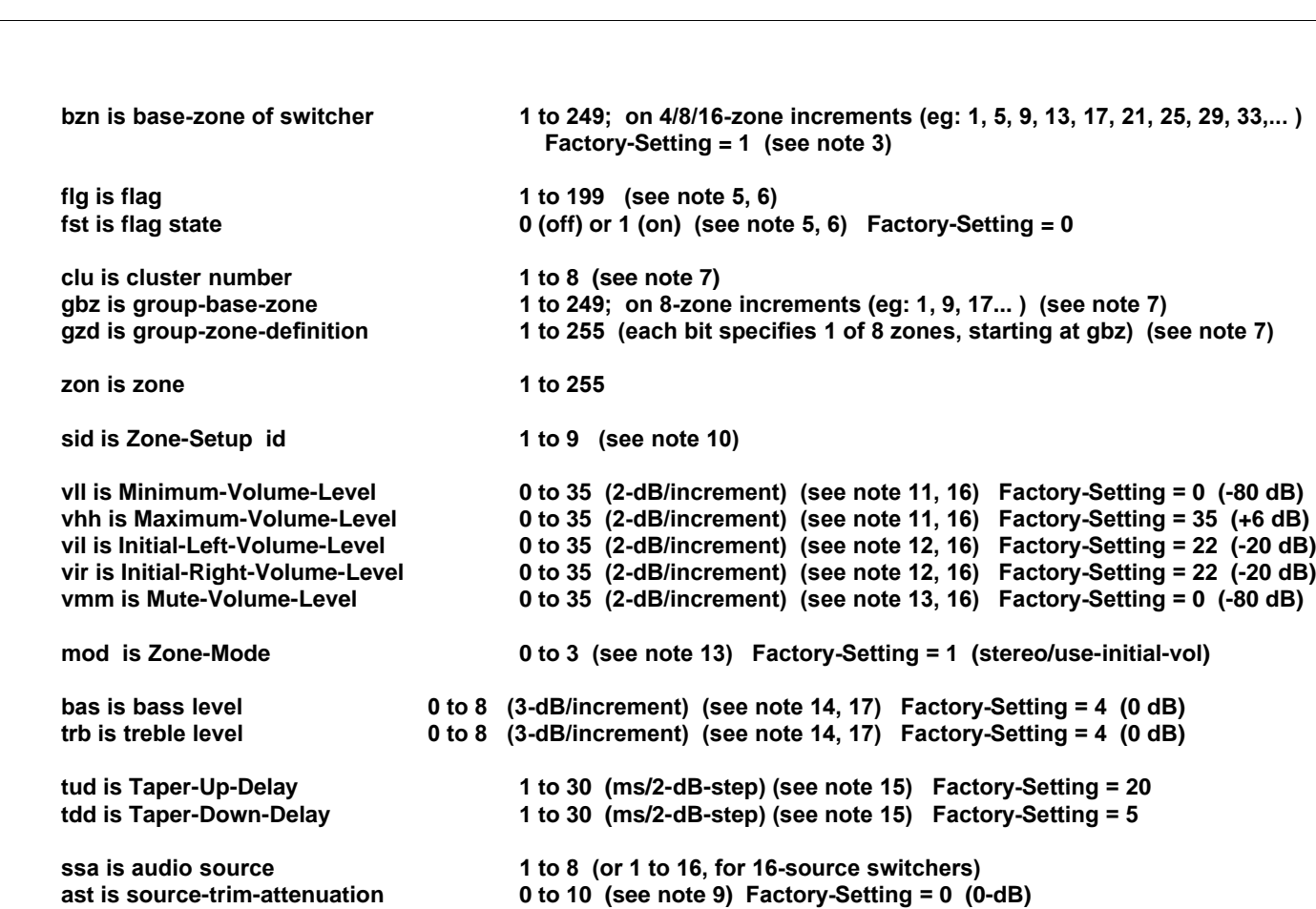

**bau is New-Baud-Rate 12,19,24,38,48,57,96,115 (see note 18) Factory-Setting = 38**

#### *Configuration Notes:*

#### **Note 1 – Do Not Connect Daisy Chain (\*PW,100/22):**

These commands are designed for configuring a single switcher – disconnect daisy-chain first (else all switchers get changed).

#### **Note 2 – Commands affects all switchers in daisy chain (\*PW,90/230/240/70/250/254/20):**

These commands will change all switchers in daisy-chain, but message is returned only from the switcher with  $bzn=1$ .

#### **Note 3 – Switcher-Base-Zone command (\*PW,100):**

The Switcher-Base-Zone parameter specifies where a switcher's zone range will start. The Factory-Setting is 1: for a 16 zone switcher, this means it will listen for commands directed to zones 1 to 16, and ignore other zones. If a second 16-zone switcher is added to the system, you will need to set its Base-Zone set to 17, so it can handle zones 17 to 32. The main RS-232 and/or infrared control cables will connect to the first switcher, and a 6P6C modular cable will connect from the first switcher's Ctrl-Out port to the Ctrl-In port on the second switcher. Switcher control can daisy-chain in this fashion to a maximum of 255 zones in the system. The bzn parameter for a 4-zone switcher will get set to 1, 5, 9, 13, 17…, an 8-zone switcher will get set to 1, 9, 17, 25…, while 16-zone switchers will use 1, 17, 33, 49…. The Factory-Setting for bzn is 1.

#### **Note 4 – (not used):**

#### **Note 5 – Configuration-Flags (\*PW,230):**

The Configuration-Flags (1 to 99) may be turned on to change aspects of the system – these flags are non-volatile, so they remain effective after power-cycles. The factory setting of these flags is 0 (off).

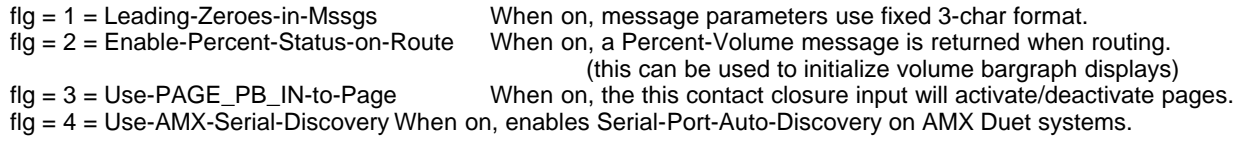

#### **Note 6 – Temporary-Configuration-Flags (\*PW,240):**

The Temporary-Configuration-Flags (100-199) may be turned on to temporarily change aspects of the system – the power-up state for these flags is always 0 (off).

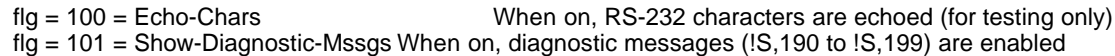

#### **Note 7 – Cluster Definition command (\*PW,70):**

Clusters are saved groups, accessed only via remote controls – for RS-232 control, use the group commands directly. A Vaux remote control can access eight Clusters, which are pre-programmed zone group definitions. Clusters have the same constraints as zone groups (ie: up to eight consecutive zones, starting at any zone). Clusters are part of the switcher configuration -- the factory setting provides a few ready-to-use clusters, or they may be changed using programming commands. To access clusters 1 to 8 from an RC-16, the remote control is set to Zone-91 through 98, respectively. Only source-selection and volume commands may be used when the remote is set to a cluster. The factory-settings are:

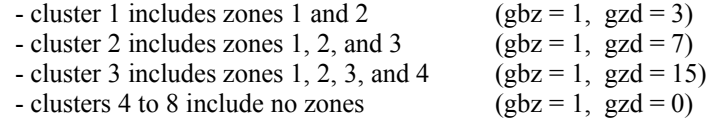

Cluster commands apply to a group of eight consecutive zones, as defined in the cluster by gbz and gzd. Parameter gbz is group-base-zone, and gzd is group-zone-definition, which define a group of up to eight zones. If the group is defined such that the zones are on different switchers, the returned messages will collide and be garbled – therefore, gbz should be restricted to 8-zone increments (1, 9, 17…). 4-zone switchers can be used if they are installed on 8-zone increments.

Each bit in gzd corresponds to one of eight zones, with bit-0 (LSB) being the lowest zone, and the bit-7 (MSB) being the highest zone. If the bit is 1, the zone is included in the group, and if the bit is 0, it is excluded. The first zone (selected by bit-0) is defined as group-base-zone gbz. The next seven bits in gzd correspond to the next seven zones above gbz. For example, if  $gbz = 9$  and  $gzd = 155$ , the group includes zones 9, 10, 12, 13, and 16. First, choose gbz, then to select the appropriate gzd, you need to set the gzd bits corresponding to the desired zones.

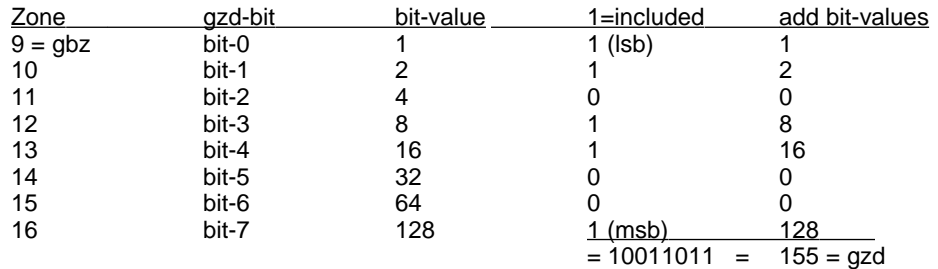

Therefore, when we choose  $gbz = 9$ , and set the appropriate bits in gzd to include zones 9, 10, 12, 13, and 16 in the group, we need  $gzd = 155$ . You can get this gzd either by converting the binary value 10011011 to decimal, or by adding the bit-values that correspond to the included zones ( $128+16+8+2+1 = 155$ ).

For testing clusters, use the group route/volume commands but set gbz to cluster 1 to 8, and gzd to 0.

#### **Note 8 – Percent-Volume-Range command (\*PW,20)**

See the Volume/Bass/Treble/Mute Command section for the Percent-Volume (\*CW,21/22) commands, which are used to adjust a zone's volume using a percentage (0 to 100) level instead of an absolute (0 to 35) level. The message returned is also in percent, which is handy for updating a readout or bar-graph display, without the need for additional calculations.

The \*PW,20 command is used to program the Percent-Volume-Range. The factory setting sets the 0-to-100 percent range to operates on the full absolute volume range of -80 to +6 dB (0 to 35), but you may define a smaller range. For example, the Percent-Volume-Range can be set to -40 to 0 dB (12 to 32), by issuing an \*PW,20,1,12,32 command – this example prevents the lower part of the percentage adjustment from being barely audible, by setting the 0% point at -40 dB, and sets the 100% point at the passthrough level of 0-dB. Note that the Percent-Volume-Range is used for all zones on the switcher. Note also, that each zone has programmable Min/Max-Volume levels (as configured by the \*PW,10 cmd) – the zone min/max levels will overide the Percent-Volume-Range, should they be set to more restrictive levels.

#### **Note 9 – Source Trim Leveling command (\*PW,22/23)**

A source may be attenuated up to 20-dB, if needed, so all sources sound at a similar volume when switching.

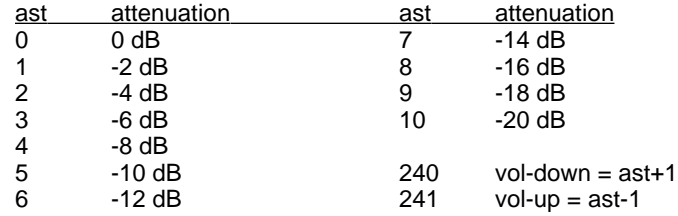

#### **Note 10 – Zone-Setup command (\*PW,40):**

These Setup commands are handy for configuring zones, and are identical to the setup commands available using the RC-16 remote control (shift-pause-#, where # is the sid digit). The zone must be on and not muted to use these commands

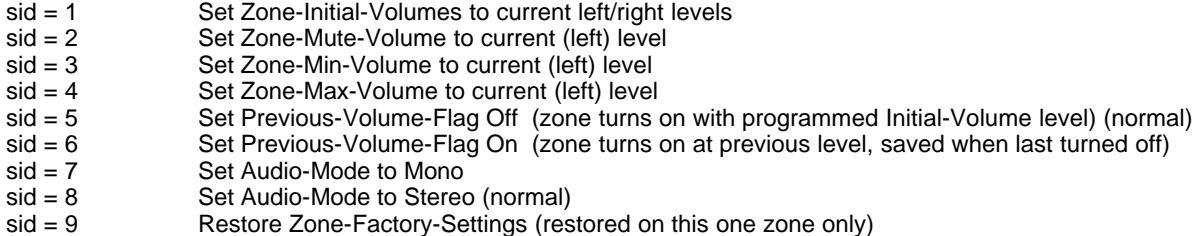

#### **Note 11 – Zone Min/Max-Volume Levels command (\*PW,9/10):**

Min-vol has priority over mute-vol and initial-vol, and is the absolute min volume zone will reach. If min-vol incorrectly set above max-vol, then min-vol will be presumed to be zero. Max-vol has priority over all other settings, and is the absolute max volume zone will reach.

#### **Note 12 – Zone Initial-Volume Levels command (\*PW,9/12):**

Min-Vol and Max-Vol should be set before setting Initial-Volumes. If initial-vol incorrectly set above max-vol, then initialvol will be presumed to be max-vol. If initial-vol incorrectly set below min-vol, then initial-vol will be presumed to be minvol. Initial-vol levels include both left and right levels, and should be set after performing a balance adjustment on a zone.

#### **Note 13 – Zone Mute-Volume Level and Audio-Mode command (\*PW,9/14):**

Min-Vol and Max-Vol should be set before setting Mute-Volume. Mute always acts upon both L&R channels, even though L&R volume levels may differ; balance is preserved when zone is unmuted. Mute-vol is a ceiling, not an absolute level. If mute-vol set above min-vol, zone volume levels may go below mute-vol level. When muting, volumes above mute-vol will lower to mute-vol level, but volumes below mute-vol will not change. If mute-vol incorrectly set above max-vol, then mutevol will be presumed to be max-vol. If mute-vol incorrectly set below min-vol, then mute-vol will be presumed to be min-vol.

Audio-Mode byte mod is a collection of bits, of which only bits 0 and 1 are currently defined:

Bit 0 (lsb) is MODE STEREO BIT:  $1 =$  stereo (normal) or  $0 =$  mono.

Bit 1 is MODE\_PREVIOUS\_VOL\_BIT:  $1 = turn-on-at-prev-vol$ ,  $0 = turn-on-at-inital-vol$  (normal).

The factory setting for mod is 1, which is stereo and turn-on-at-initial-vol.

To choose the appropriate mod, you need to set the bits appropriately:

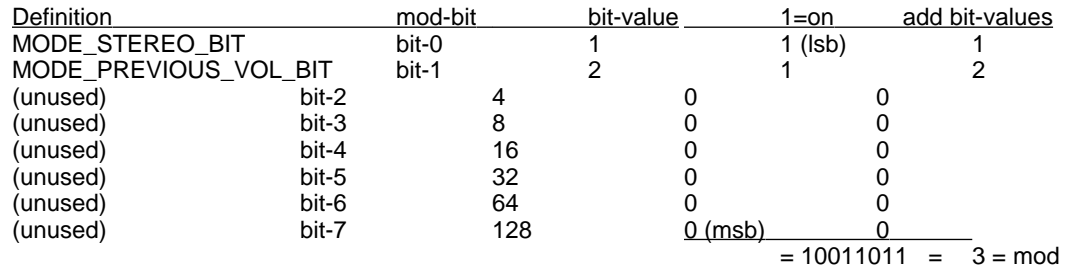

Therefore, when  $mod = 3$ , the zone will be stereo, and will turn on at previous volume.

#### **Note 14 – Zone Bass/Treble Levels command (\*PW,9/16):**

Bass and Treble levels are technically part of the zone configuration (\*PW cmds), but also have analogous control (\*CW) commands, for normal adjustment. The \*CW commands are to be used in the user program, and also update an active zone with the new bass/treble levels. The \*PW commands are used for simply changing the switcher configuration, and changes will not be noticed until the zone is turned off and then back on.

#### **Note 15 – Zone Taper Delays command (\*PW,9/18):**

Taper delays are inserted between each 2-dB volume step to provide a pleasant transition when muting/unmuting, routing sources, or when using the taper option with absolute volume commands. It generally sounds better to have a longer taper-up delay than taper-down delay.

#### **Note 16 –Volume Levels (vvl, vvr, vra) are 2-dB/increment (except for 0 = -80dB):**

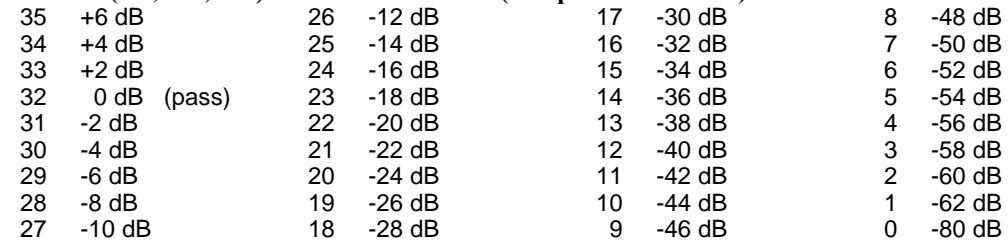

#### **Note 17 – Bass/Treble Levels (bas, trb) are 3-dB/increment:**

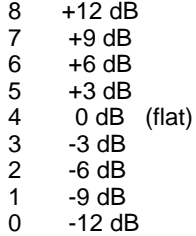

#### **Note 18 – Set New Baud-Rate command (\*PW,250):**

The \*PW,250,0,1,bau command is used to change the baud-rate:

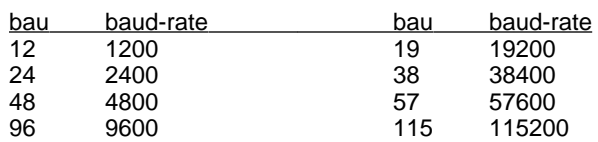

The factory setting is 38400-baud, and this is the recommended baud-rate -- but this can be changed if your control system needs a faster or slower rate.

You can also force the system to 9600-baud by holding the rear-panel Memory-Erase button depressed as you apply power. This provides a quick field change to 9600 for systems that cannot reach 38400-baud (notably some Vantage controllers).

## **Polling Commands & Messages:**

As defined above, Status-Message are sent automatically in response to Control-Write Commands, but system status may also be determined at any time by polling, using these optional Control-Read Commands. Applications that parse and process Status-Messages in real-time will not need these Commands, but applications can ignore Messages until periodic polling intervals, and then issue Polling Commands to update variables and displays.

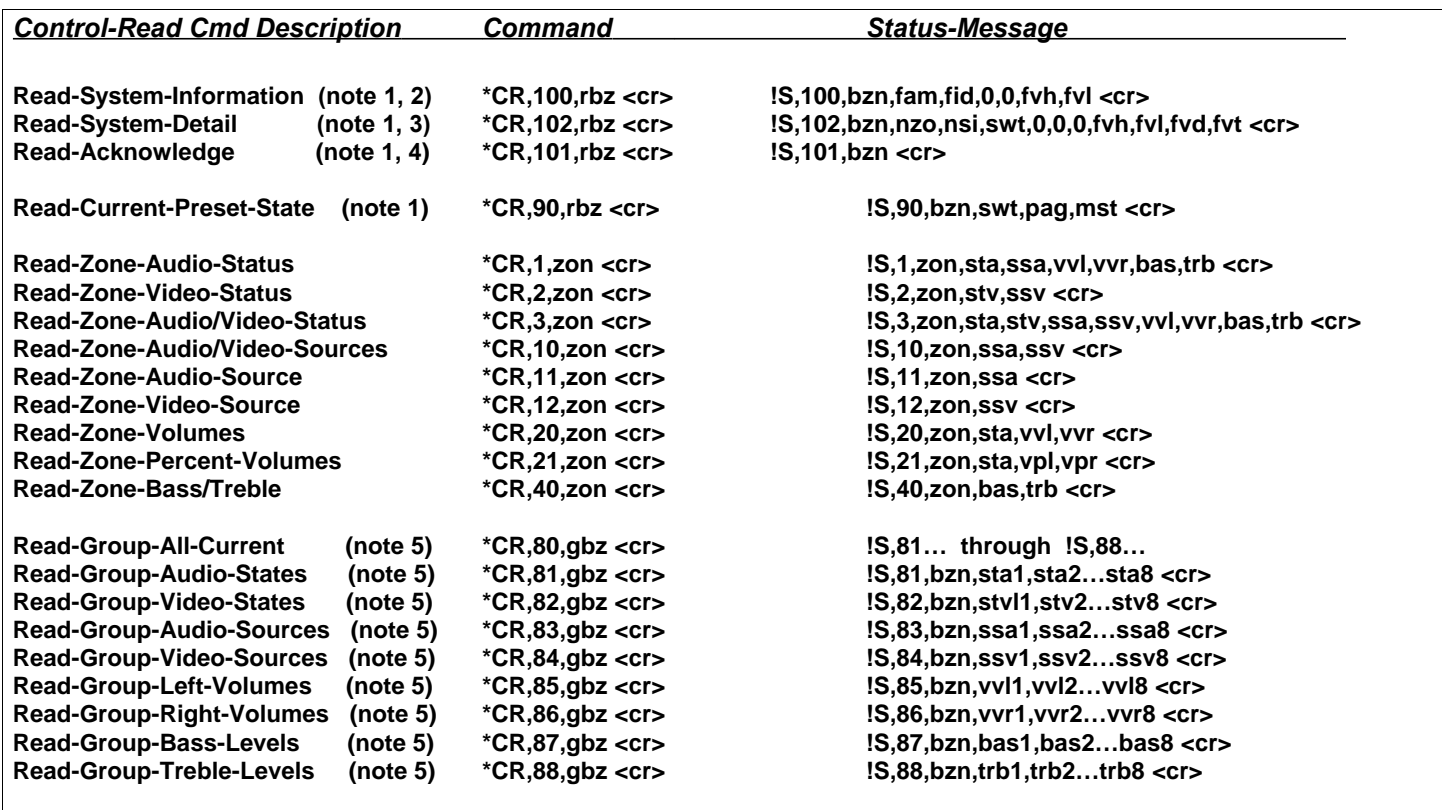

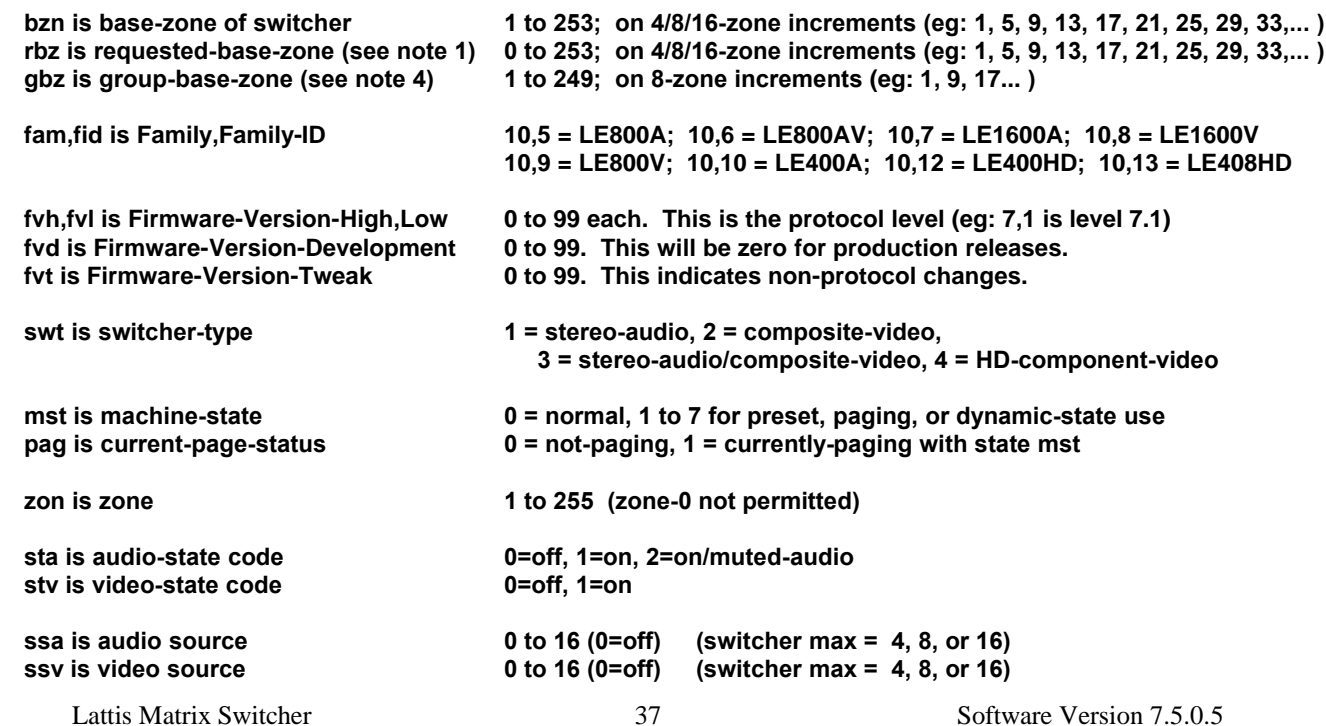

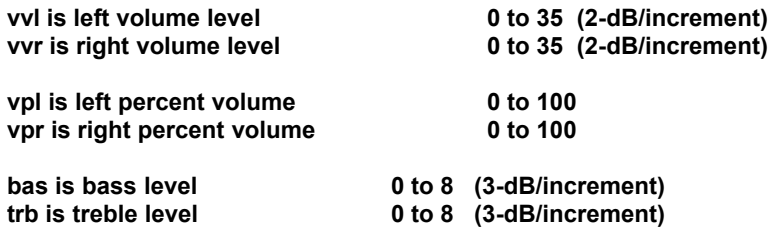

#### *Polling Notes:*

#### **Note 1 – Base-Zone Commands:**

The Base-Zone-related commands will only return a message if the specified rbz parameter is zero, or matches the programmed Base-Zone in the switcher configuration.

When both video-only and audio-only switchers have the same base-zone (eg: LE-1600A and LE-1600V), the video switcher sends the message slightly after the audio switcher.

In an installation with multiple daisy-chained switchers, the messages from different switchers are delayed so there are no collisions – a single command using rbz=0 will yield messages from all switchers on the daisy-chain.

#### **Note 2 – System-Information Message (!S,100):**

The SysInfo message is sent in response to a \*CR,100,rbz polling Command, and is also sent at system boot. It provides the switcher's base-zone, family/model, and the protocol level (the first 2 digits of the firmware version).

#### **Note 3 – System-Detail Message (!S,102):**

The SysDetail message is sent in response to a \*CR,102,rbz polling Command, and is also sent at system boot. It provides the switcher's base-zone, number of zones, number of sources, switcher-type, and the full firmware version. This command is very useful for determining the entire switcher configuration -- by sending the \*CR,102,0 command at startup, the control system will receive messages from all switchers on the daisy-chain, and can determine total zones of audio, video, etc.

#### **Note 4 – Read-Acknowledge Command:**

The Read-Acknowledge command may be used to poll for existence of switchers (with less complexity than polling with the SysInfo or SysDetail commands).

This command is also useful in programs where you issue potentially lengthy commands (eg: multiple routes or Preset-State changes), and wish to wait for completion – you may issue a Read-Acknowledge command, and wait for the response before continuing in your control program.

#### **Note 5 – Read-Group Commands (\*CR,80-88):**

The Read-Group commands will only return a message if the specified gbz parameter matches the programmed Base-Zone in the switcher configuration. Unlike the other group commands, these include all eight zones starting at gbz. The Read-Group Commands return 8 parameters starting at Base-Zone (ie: params for bzn, bzn+1…bzn+7). For a 4-zone switcher, the last four parameters are 255 to indicate that they are not applicable. For a 16-zone switcher, two messages are returned: the first message starts at Base-Zone (params for bzn, bzn+1…bzn+7), and the second message starts at Base-Zone+8 (params for bzn+8, bzn+9…bzn+15).

## **Miscellaneous Status Messages:**

These miscellaneous Status Messages are returned for system activity not related to a control or poll command:

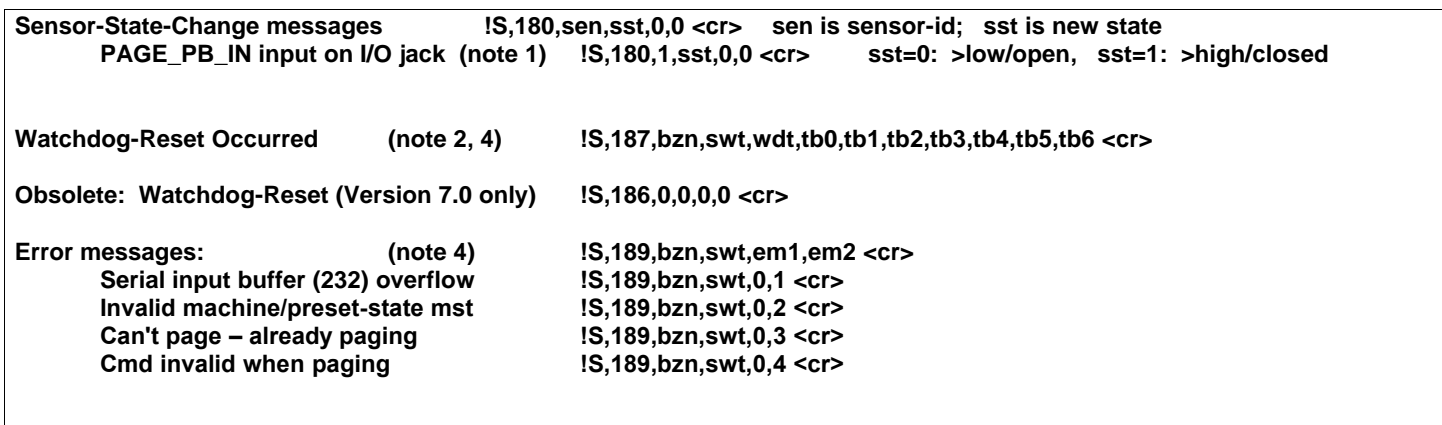

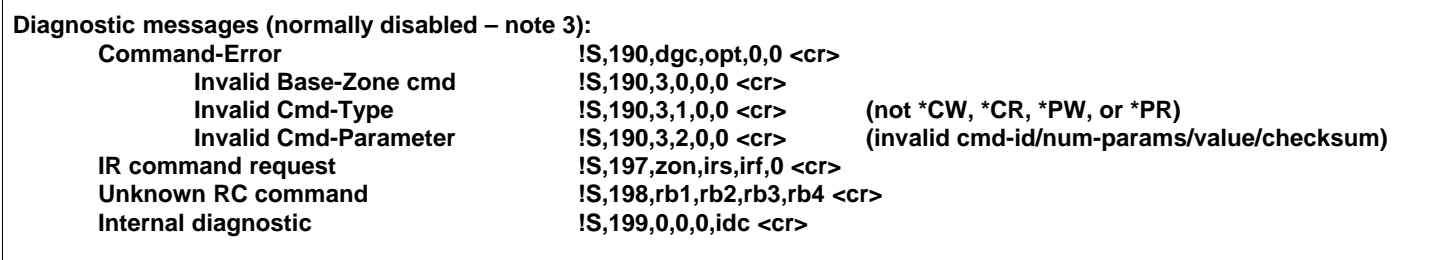

#### *Miscellaneous Status Message Notes:*

#### **Note 1 – PAGE\_PB\_IN input on I/O jack:**

The PAGE\_PB\_IN contact-closure input on the I/O connector normally sends  $1S,180$  sensor-state-change messages. A configuration command related to paging, is \*PW,230,1,3,1 (see Configuration section) – this will enable the PAGE\_PB\_IN contact-closure input on the I/O connector to be used to activate (when closed) and deactivate (when open) the paging function. In this mode the PAGE\_PB\_IN input will act as if the \*CW,91 commands are issued. When PAGE\_PB\_IN is used for paging, the !S180 messages are not returned, since a !S,90 state-change message is provided.

#### **Note 2 – Watchdog-Reset Occurred:**

The watchdog reset mechanism will restart the system (equivalent to a power-cycle) should anything cause the machine to stop functioning properly. This should normally never happen, but certain unforgiving events (power glitch, static-zap...) can possibly cause the system to be totally hosed. When the system stops running its normal program, the watchdog system automatically restarts the machine. While this will result in the system initializing to an all-zones-off state, it a least provides a return to sanity without human intervention. You can watch for the !S187 message to determine whether a watchdog reset occurred, and you should contact the factory if you see this occur on your system.

#### **Note 3 – Diagnostic messages:**

These messages are normally disabled. You may temporarily (until power-cycle) enable these messages, for testing purposes. To enable the diagnostic messages, issue the \*PW,240,101,1 command.

#### **Note 4 – Messages to Log:**

The Watchdog-Reset (!S,187) messages should be logged by the control system, if possible, and reported to the factory if they occur.

## **Remote-Control Equivalent Commands & Messages:**

Pressing buttons on Vaux remote controls or keypads initiates actions equivalent to the following VauxProtocol Commands. Since these actions result in the same Messages being sent (as they would for the equivalent Command), the control system must only parse one set of Messages. This means that the control system is always up-to-date on zone-routes, volume-levels, and other system parameters, regardless of whether they were initiated by a VauxProtocol command, or by a remote-control button press.

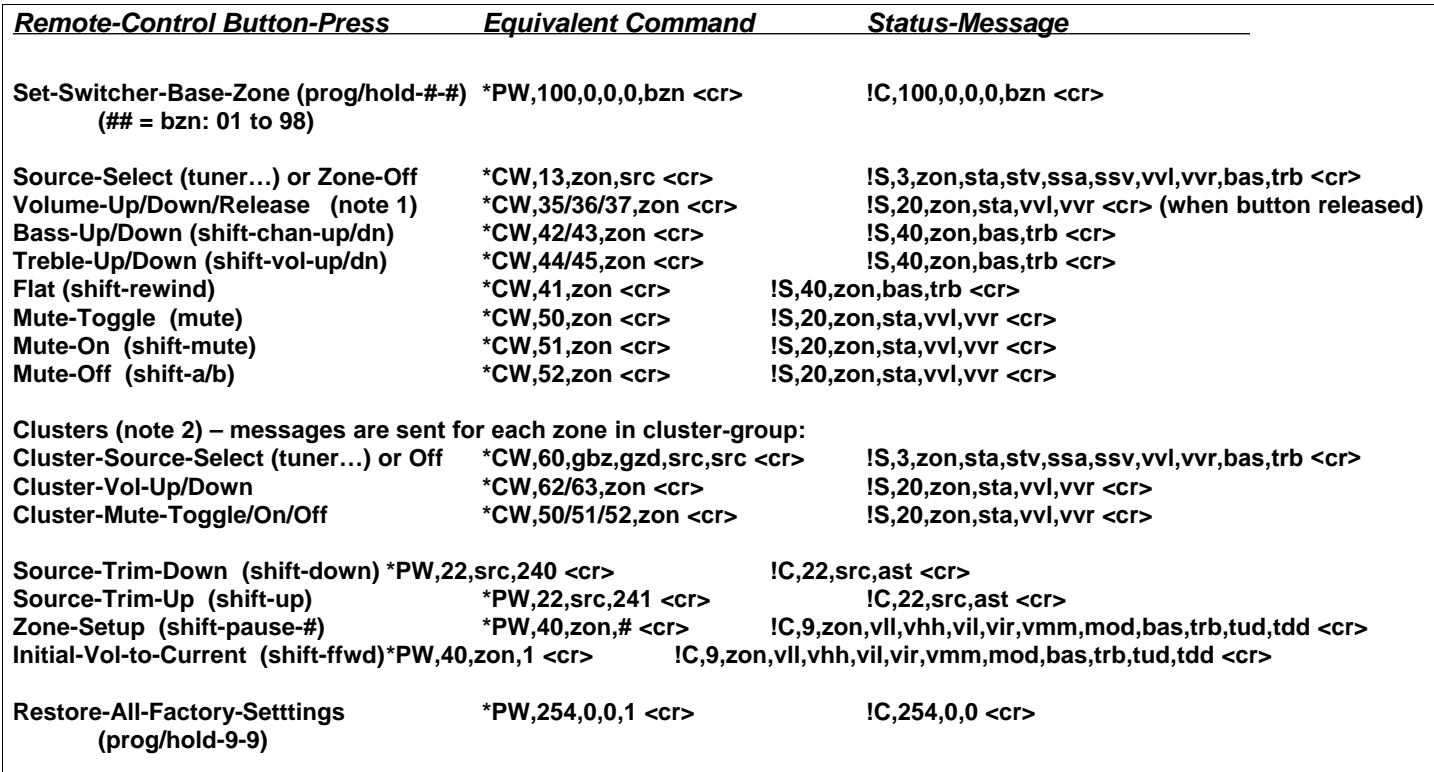

#### **Note 1 – Volume adjustment:**

Volume ramps at 2-dB/100-msec until button released, or Min/Max-Vol reached!

#### **Note 2 – Clusters:**

Clusters 1 to 8 accessed by setting remote to zones 91 to 98, respectively. Clusters must be programmed to define gbz and gzd for each cluster.

#### **Note 3 – Zone-Setup Command:**

These Setup commands are handy for configuring zones, and are identical to the setup commands described in the previous section. The zone must be on and not muted to use these commands<br>sid = 1 Set Zone-Initial-Volumes to current left/ri-

- 
- sid = 1 Set Zone-Initial-Volumes to current left/right levels<br>
sid = 2 Set Zone-Mute-Volume to current (left) level sid = 2 Set Zone-Mute-Volume to current (left) level<br>sid = 3 Set Zone-Min-Volume to current (left) level Set Zone-Min-Volume to current (left) level sid = 4 Set Zone-Max-Volume to current (left) level sid = 5 Set Previous-Volume-Flag Off (zone turns on with programmed Initial-Volume level) (normal)<br>sid = 6 Set Previous-Volume-Flag On (zone turns on at previous level, saved when last turned off) Set Previous-Volume-Flag On (zone turns on at previous level, saved when last turned off) sid = 7 Set Audio-Mode to Mono sid = 8 Set Audio-Mode to Stereo (normal)<br>sid = 9 Restore Zone-Factory-Settings (res Restore Zone-Factory-Settings (restored on this one zone only)

**Connectors for System Control**

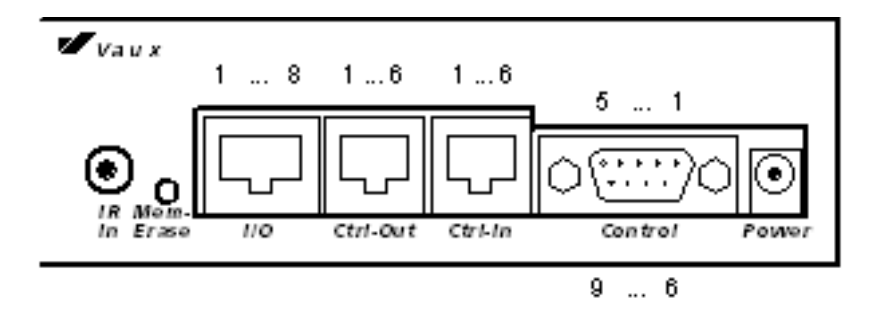

## **Control Port (RS-232) Connector (DB-9F)**

The Control Port is designed to connect directly to any control system or computer that has a standard RS-232 serial port.

A cable (not supplied) is needed to connect the Control Port to the control system or computer serial port. The Control Port has a DB-9-F (female) connector – the connector pinout is defined below. Typically, only three wires are needed: TX, RX, and Ground. If your serial port expects handshake inputs (on CTS, DSR, and/or DCD), you may be able to either change your port configuration to ignore these signals, or you may provide either the 5V or 12V signals from the Vaux Control connector to drive them active.

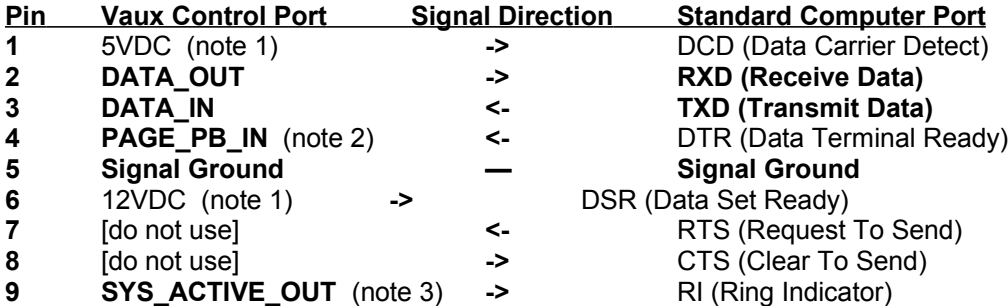

- Typical Connections: Data-In (TXD), Data-Out (RXD), and Signal Ground.
- Minimal Connections: Data-In (TXD), and Signal Ground (for commands only)
- The DB-9 shield rim (the "D") is connected to signal ground.
- Note 1: If CTS, DSR, or DCD is needed by your serial port, connect to the 5V or 12V signal (1-mA max load).
- Note 2: for IP switchers and LE-400A: PAGE\_PB\_IN (see I/O Port description, below); for other systems: do not use
- Note 3: for IP switchers and LE-400A: SYS\_ACTIVE\_OUT (see I/O Port desc, below); for other systems: do not use

#### **The serial port requires 38400-baud, 8 data bits, no parity, 1 stop bit, with Xon/Xoff flow control enabled. 38400 is recommended, but 1200 to 115200 is available via a configuration command.**

The baud-rate may field-configured to 9600-baud for control systems that cannot communicate at 38400. To set 9600-baud:

Turn off switcher, press and HOLD the Memory-Erase pushbutton,

Turn switcher back on, holding button until PROG light goes off, then release button. The PROG light will flash and then the light-bar will indicate system is running -- serial port is now at 9600-baud.

To return to 38400-baud, you must use the config command (\*PW,250), or restore factory settings:

While system is running, press and release the Memory-Erase pushbutton. The PROG light will turn on

for a couple of seconds while settings are restored, and then the light-bar will indicate system is

running -- serial port is now at 38400-baud, and all other factory settings are restored (initial turn-on volumes...). The baud-rate setting is saved in non-volatile memory.

## **I/O Port Connector (8P8C modular)**

The I/O Port provides a System-Active signal output (+5V when any zone on) for amplifier triggering, and a Page-Activate input for activating/deactivating a paging/doorchime mode.

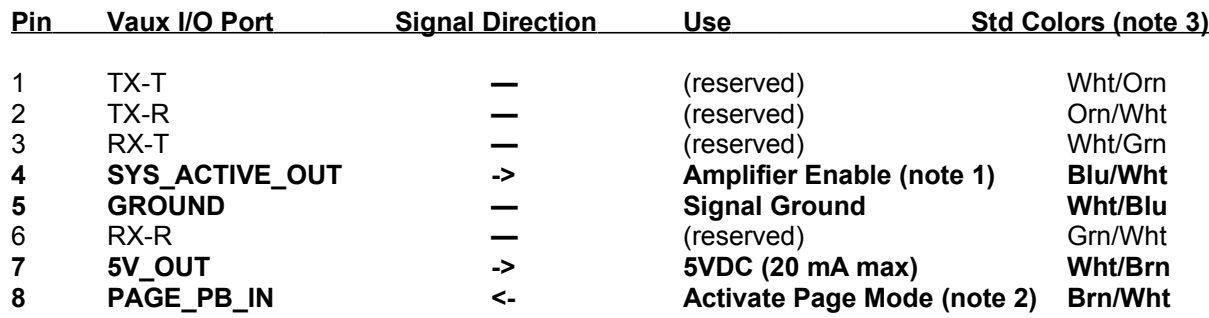

- 1) SYS\_ACTIVE\_OUT (with respect to GROUND) is 0VDC when all zones are off, and +5VDC (20 mA max) when any zone is on or muted. This can be used to enable a multichannel power amp which has a compatible DC activation input.
- 2) The PAGE\_PB\_IN connection is for activating the paging feature, when enabled (\*PW,230). When this line is open, the system operates normally. If a pushbutton (or relay contact) connects PAGE\_PB\_IN to 5V\_OUT, system paging mode is activated. Normal mode resumes when the pushbutton is opened. If this signal is not enabled for page-mode use, change-ofsignal-state messages (!S,180) are sent – this allows the control system to use this signal as a digital input.
- 3) Standard colors apply when using a CAT-5 UTP cable, crimped to an 8P8C modular plug according to the EIA-568B spec.(many, but not all, ethernet patch cables use this convention; some use the less-common 568A spec, which is electrically identical but swaps the colors of 2 pairs, just to make life miserable for installers)

## **Ctrl-In/Ctrl-Out Port Connectors (6P6C modular)**

To daisy-chain multiple switchers, short (1-ft) modular cables interconnect the units using the Ctrl-In and Ctrl-Out ports. These daisychain 6P6C modular cables are wired for straight-through connections, and are available from Vaux under part number CBL-8. You cannot use two or four conductor telco cords, nor can you use a reverse-wired cable.

The main control system connections are made to the Control port and/or the IR-In port on the first switcher, and a daisy-chain cable connects from the Ctrl-Out port on this first switcher, to the Ctrl-In port of the next switcher (then from Ctrl-Out of the second unit...). Any number of switchers may connect in this fashion to provide two-way RS-232 control, and one-way IR control, of all switchers in the daisy-chain.

## **Ribbon-Expansion Connectors (34-cond)**

Some Vaux audio switchers may be ordered (-RE suffix) with the optional ribbon-expansion connector(s). These are used to parallel the stereo audio input sources and eliminate the need for Y-cables or distribution amps. The audio sources connect to the phono connectors on the lowest chassis in the rack, and the ribbon cable(s) run vertically to connect from two to ten switchers together (additionally, you will want to interconnect these units with modular control daisy-chain cables, as described above).

Each of the 34-conductor ribbon cables supports eight stereo audio sources. Lattis LE-800A-RE and LE-800AV-RE switchers have a single ribbon connector, while the LE-1600A-RE has two ribbon connectors. You can, of course, mix switchers – eg: connecting an LE-800AV-RE to and LE-1600A-RE with a single ribbon cable, for the first eight sources.

# **Maintenance and Service**

Vaux systems are designed to be maintenance-free, but do contain sensitive electronic parts. Avoid rough treatment to assure best performance. If you must ship the system, use the original packaging (or equivalent) for protection. The enclosures may be cleaned with a soft, slightly-damp soft cloth. Never use detergents, excess water, treated cloths, harsh cleaning agents, or sprays.

This product is to be serviced only by the manufacturer or its authorized service agents. For instructions on how to obtain service, call the Vaux Electronics Service Department. Attach your sales receipt to this manual for future reference, should service be required during the warranty period. Also, record your Serial Number(s) on the cover of this manual. Serial Numbers can be found on rearpanel labels.

For more information on product service, see the Limited Warranty section.

# **Limited Warranty**

*What does your warranty cover?* Any defect in material or workmanship.

#### *For how long after the original purchase?*

Three-year limited warranty on Lattis Matrix Switchers. One-year limited warranty on Vaux Remote Controls.

#### *What will we do?*

If your Vaux product is defective and returned within 30 days of the date it was purchased, we will replace it at no charge to you. If your Vaux product is returned after 30 days, but within the warranty repair period, we will repair it, or, at our option, replace it at no charge to you. If we repair your Vaux product , we may use new or reconditioned replacement parts. If we choose to replace your Vaux product, we may replace it with a new or reconditioned unit of the same or similar design. The repaired or replacement unit will be warranted for either (a) 90 days or (b) the remainder of the original warranty period, whichever is longer.

#### *How do you make a warranty claim?*

To get warranty service for your Vaux product, you must provide proof of purchase. The "Purchase Date" is the date shown on your invoice. Within 30 days of the Purchase Date, return your Vaux product to your place of purchase for immediate replacement. After 30 days of the date it was purchased, call the Vaux Service Department to obtain a Return Materials Authorization (RMA) Number and ship the Vaux product standard UPS or equivalent to the Vaux Electronics Service Dept. Provide necessary additional shipping insurance. Most shipping companies' basic insurance coverage is only \$100.00. Include in the package a copy of the sales receipt or other evidence of date of original purchase. Also print your name, shipping address (no PO boxes), phone number and a description of the defect. Write the RMA number on the shipping label or prominently on the outside of the box. Properly pack your unit, include any cables, etc., which were originally provided with the product. Please use the original carton and packing materials, or equivalent. Pay any charges billed to you by the Vaux Service Department for service not covered by the warranty. Your repaired unit will be shipped to you prepaid freight.

#### *What does your warranty not cover?*

This warranty does not cover any upgrades of system hardware or software to revisions later than that which shipped with the system when originally purchased. If this Vaux product includes infrared learning, this warranty does not cover incompatibility with thirdparty remote controls, such as, but not limited to: wired-remote controls, RF remote controls, ultrasonic remote controls, preprogrammed universal remote controls (third-party codes are sometimes distorted), products that operate over 100kHz, products that use obscure or multi-frequency infrared signals. This warranty does not cover defects resulting from accidents, damage while in transit to the Vaux Service Department, alterations, products which have been modified or incorporated into other products, unauthorized repair, tampering, failure to follow instructions, neglect, misuse, fire, flood, lightning damage, or acts of God. This warranty does not cover customer instruction, installation and set-up, or batteries.

If your product is not covered by our warranty, call the Vaux Service Department for advice as to how we may repair your Vaux product, and other repair information, including charges. At our option, we may replace, rather than repair, your Vaux product with a new or reconditioned one of the same or similar design. The repaired or replacement product will be warranted for 90 days. This warranty gives you specific legal rights and you may also have other rights which vary from state to state.

#### *Limitations*

Implied warranties, including those of fitness for a particular purpose and merchantability (an unwritten warranty that the product is fit for ordinary use), are limited to one year from date of purchase. We will not pay for loss of use (eg: during warranty repair), inconvenience, loss or theft of your Vaux product, or property damage caused by your Vaux product or its failure to work, or any other incidental or consequential damages.

# **Safety Information**

- As with any product, basic safety precautions should be observed during handling and use of this system.
- Before using your system, please follow and adhere to all warnings, safety and operating instructions located on the product and in this owner's manual. Retain this manual for future reference.
- All warnings on the system components and in the instruction manual should be adhered to
- Do not expose the system to extreme temperatures, such as found near a hot radiator or stove.
- Do not locate AC-powered equipment near water, for example, near a bathtub, shower or pool. Immersion of the system in water could cause an electrical shock. Keep hands out of toasters.
- The components should be mounted only as directed in the instruction manual. Provide proper ventilation for any components which generate heat. Do not situate a component such that its ventilation openings are blocked or impeded. Components are to be situated away from heat sources such as amplifiers, heat registers, and stoves.
- Components are to be connected to a power supply only of the type described in the instruction manual, or as marked on the component. Polarities must be observed as necessary. Any grounding or polarization means of the component should not be defeated. Power cords should be routed such as to provide protection against pinching, abrasion, excess flexing, etc.
- Do not place lighted candles, cigarettes, cigars, etc. on the system.
- Never install or modify wiring during a lightning storm.
- Care should be taken so that objects do not fall onto, or liquids do not spill into, the system.
- Do not attempt to disassemble the enclosures. There are no customer serviceable components inside.
- If this system operates on batteries, adhere to the following precautions:
- Any battery may leak electrolyte if mixed with a different battery type, if inserted incorrectly, or if all batteries are not replaced at the same time.
- Any battery may leak electrolyte or explode if disposed of in fire or an attempt is made to charge a battery not intended to be recharged.
- Discard leaky batteries immediately. Leaking batteries can cause skin burns or other personal injury., and can damage electronic components.
- Always dispose of batteries properly please recycle when possible. Do not eat.
- Remove batteries from your system if it will not be used for an extended period of time.

This equipment generates and uses radio frequency energy which may interfere with residential radio and television reception if not properly installed and used in accordance with instructions contained in this manual. Reasonable protection against such interference is ensured, although there is no guarantee this will not occur in a given installation. If interference is suspected, and verified by powering this equipment on and off, try to correct the interference by one or more of the following measures: re-orient the radio/television receiver's antenna; relocate the television or radio equipment with respect to the Vaux equipment; plug the equipment into separate electrical outlets.